# MGE™ Galaxy™ 7000 160—500 кВА

### **Руководство по использованию**

**Одинарный ИБП**

**встроенная воэможность параллельной работы ИБП**

**Параллельный ИБП со статической распределительной коробкой**

**Конверторы частоты**

**Ячейка статической распределительной коробки**

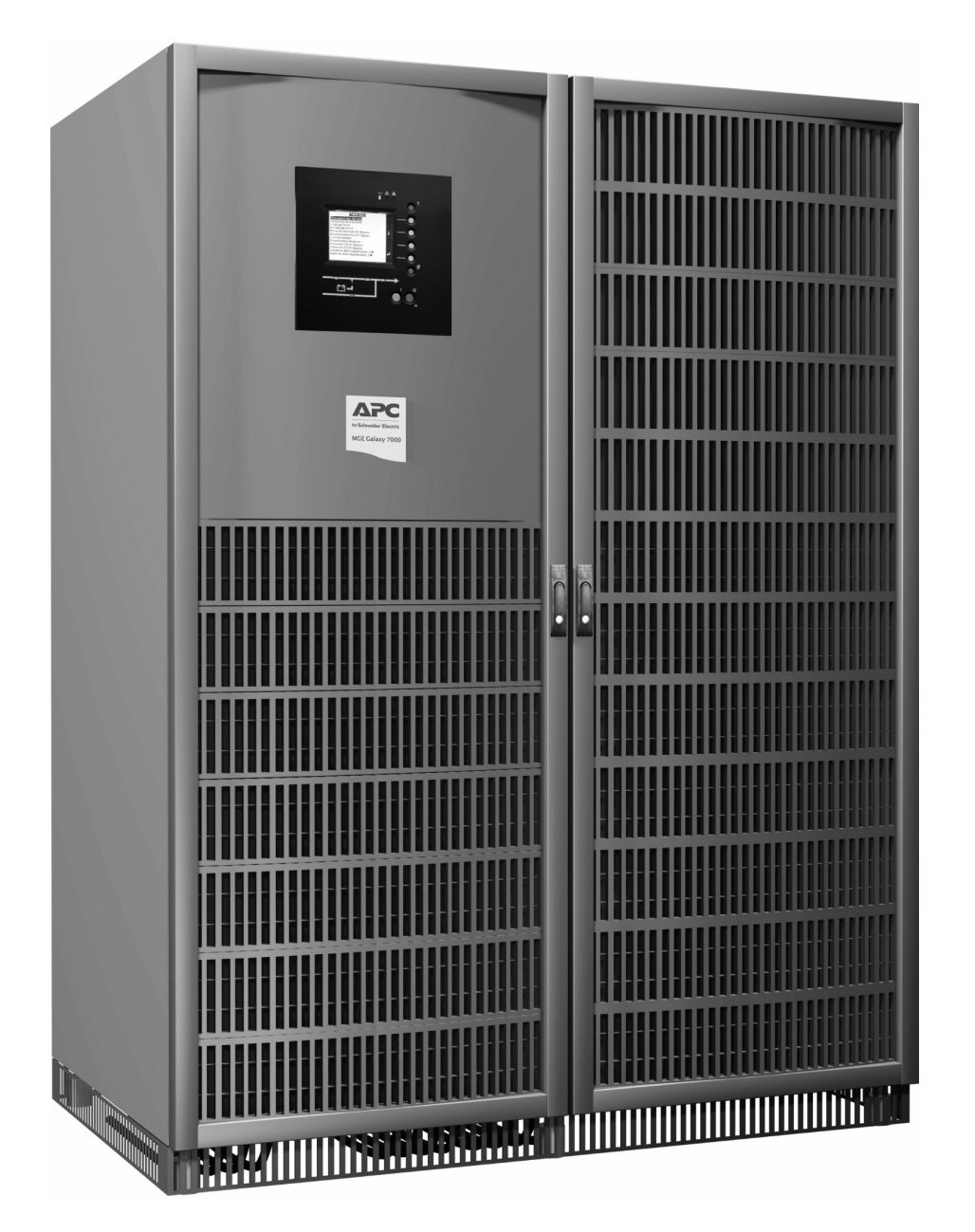

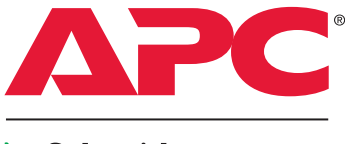

by Schneider Electric

### Вступление

Благодарим за выбор продукта компании APC, входящей в состав корпорации Schneider Electric, для защиты своего электрооборудования.

Гамма продуктов MGE<sup>™</sup> Galaxy<sup>™</sup> 7000 была разработана с особой тщательностью.

Для получения наибольшей пользы от использования ИБП (источника бесперебойного питания), рекомендуется внимательно ознакомиться с настоящим руководством.

Входящая в состав корпорации Schneider Electric компания APC уделяет большое внимание влиянию выпускаемой продукции на окружающую среду.

Благодаря внедрению важных мер оборудование MGE™ Galaxy™ 7000 является эталоном защиты окружающей среды. Эти меры включают:

w концепцию экологического дизайна, используемую при разработке оборудования;

w устранение волновых искажений, попадающих в сеть питания;

w изготовление на заводе, сертифицированном согласно стандарту ISO 14001;

м утилизацию оборудования MGE™ Galaxy™ 7000 по истечении срока эксплуатации.

Предлагаем ознакомиться с полным перечнем продукции компании APC, входящей в состав корпорации Schneider Electric, а также дополнительными устройствами

гаммы MGE<sup>™</sup> Galaxy<sup>™</sup> 7000 на веб-сайте www.apc.com или у местного представителя компании APC, входящей в состав корпорации Schneider Electric.

Вся пролукция гаммы MGE™ Galaxy™ 7000 защищена патентами. Согласно им внедряется оригинальная технология, которая не ложет быть использована никем из конкурентов компании APC, входящей в состав корпорации Schneider Electric.<br>Может быть использована никем из конкурентов компании APC, входящей в состав корпорации Schneider Electric.

В связи с изменением оборудования согласно новым стандартам и технологиям, обозначение новых характеристик и габаритных<br>размеров является обязательным только после подтверждения компанией.

Копирование данного документа возможно только с письменного разрешения корпорации Schneider Electric и ее дочерних компаний. На копиях обязательно должна быть отметка:

"Руководство по использованию MGE<sup>™</sup> Galaxy<sup>™</sup> 7000 № 3402084700".

### Использованные значки

### Документ

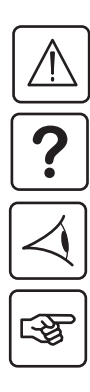

Опасность, инструкции, подлежащие неукоснительному исполнению

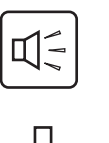

Звуковая сигнализация

Выключенный датчик

Мигающий датчик

Включенный датчик

Сведения, советы, помощь.

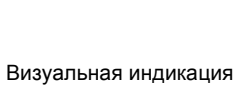

Действие

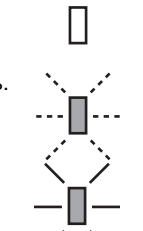

### Безопасность

### Правила техники безопасности

#### Безопасность персонала

ИБП необходимо устанавливать в помещении с ограниченным доступом в соответствии со стандартом СЕІ 60364-4- $\Delta$ 

Доступ в данное помещение разрешается только обученному персоналу.

ИБП оснащен собственным внутренним источником питания (батареей). Розетки питания могут находиться под напряжением, даже если ИБП отключен от электрической сети.

Внутри ИБП имеется опасное напряжение. Его открывание должно осуществляться квалифицированным персоналом.

ИБП должен быть обязательно заземлен на землю.

Батарея, поставляемая с ИБП, содержит небольшое количество токсических веществ. Внимание! В случае замены батареи батареей несоответствующего типа существует угроза взрыва.

Во избежание несчастных случаев необходимо придерживаться указанных ниже правил.

- Ие включать ИБП, если температура и влажность окружающей среды превышают допустимые значения.
- Не бросать батарею в огонь (существует угроза взрыва).
- Ие пытаться вскрывать батарею (электролит опасен для глаз и кожи).
- Осуществлять утилизацию в соответствии с действующим законодательством.

• Подождать 5 минут перед осуществлением доступа к элементам, расположенным под защитной крышкой, чтобы дать возможность конденсаторам разрядиться.

• Проявлять осторожность, поскольку существует ток утечки высокого напряжения: провод заземления необходимо подсоединять в первую и отсоединять в последнюю очередь.

- ▶ Устанавливать данное оборудование на огнеупорную поверхность (например, бетонную).
- ▶ Внимание! Замену батареи должен осуществлять квалифицированный персонал.
- Изолировать ИБП перед началом работы в верхних входных сетях питания
- Использовать ИБП только в контролируемой среде.

#### Безопасность оборудования

• Защитное устройство (прерыватель/секционный выключатель) должно устанавливаться во входной сети и быть легко доступным.

• Не устанавливайте ИБП вблизи жидкостей или в среде с повышенной влажностью.

- Не допускайте попадания жидкости или постороннего предмета внутрь устройства.
- Не закрывайте вентиляционные решетки ИБП.
- Не допускайте действия на ИБП солнечных лучей или источника тепла.
- Во время замены элементов батареи используйте тот же тип элементов и одинаковое их количество.

#### Особые меры предосторожности

- Неукоснительно следуйте инструкциям по соединению, описанным в данном руководстве.
- Проверьте обозначения на паспортной табличке: они должны соответствовать используемой электрической сети питания и
- фактическому потреблению электроэнергии подключенным электрооборудованием.
- Перед вводом ИБП в эксплуатацию храните его в сухом месте
- Максимально допустимые температуры для хранения: от -25°С до +45°С.

▶ Если ИБП не используется длительное время, рекомендуется один раз в месяц подключать его к источнику напряжения на 24 часа для зарядки батареи с целью предотвращения его необратимой порчи.

• ИБП предназначен для эксплуатации в обычных климатических и погодных условиях, касающихся высоты, температуры

окружающего воздуха, относительной влажности, условий транспортировки и хранения • Эксплуатация ИБП в установленных пределах гарантирует его функционирование, но может влиять на продолжительность срока службы некоторых элементов, в частности, батареи и продолжительность работы от нее. Длительность хранения ИБП ограничена необходимостью подзарядки внутренней батареи.

• Необычные условия эксплуатации могут служить причиной внесения изменений в конструкцию или принятия специальных мер по зашите от:

- вредного дыма, пыли, абразивной пыли;
- влажности, пара, засоленного воздуха, непогоды или засухи;
- взрывоопасной смеси пыли и газа;
- резких перепадов температуры;
- плохой вентиляции:
- тепла. проводимого или излучающегося от других источников:

частей конвертора, соприкасающихся с водой;

- мощных электромагнитных полей;
- радиации, уровни которой превышают природный уровень;
- грибков, насекомых, паразитов и так далее;
- неправильного обслуживания батареи.

#### • ИБП можно устанавливать только:

- согласно требованиям стандарта CEI 60364-4-42: защита от теплового воздействия;
- согласно стандарту СЕІ 60364-4-41: защита от электрических импульсов;
- согласно стандарту NFC 15-100 (во Франции);
- если ИБП соответствует стандарту СЕІ 62040-1-2.

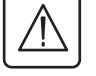

### **Окружающая среда**

Компания APC, входящая в состав корпорации Schneider Electric, проводит политику защиты и сохранения окружающей среды.

Продукция разрабатывается в соответствии с концепцией экологического дизайна.

#### **Вещества**

Данное изделие не содержит ни фреона, ни гидрохлорфторуглерода, ни асбеста.

#### **Упаковка**

Чтобы улучшить переработку отходов и облегчить их утилизацию, сортируйте элементы упаковки. Коробка более чем на 30% состоит из переработанного картона.

Мешки и пакеты изготовлены из полиэтилена.

 $\bigwedge_{0}$ риалы, входящие в состав упаковки, являются перерабатываемыми и обозначены идентификационным знаком<br> . PET

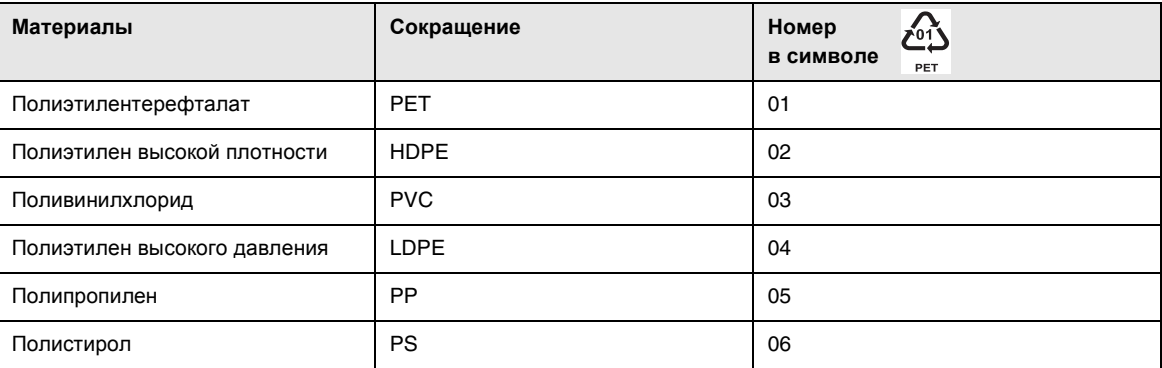

Следуйте нормам местного законодательства относительно утилизации упаковки.

#### **Завершение срока эксплуатации**

Компания APC, входящая в состав корпорации Schneider Electric, обязуется утилизировать изделия, срок эксплуатации которых истек, в соответствии с местным законодательством.

Компания APC, входящая в состав корпорации Schneider Electric, работает с компаниями, занимающимися сбором и утилизацией ее изделий, срок эксплуатации которых, истек.

#### **Изделие**

Изделие состоит из перерабатываемых материалов.

Его демонтаж и утилизация должны осуществляться в соответствии с действующим местным законодательством, касающимся переработки отходов.

Изделие, срок эксплуатации которого истек, необходимо сдавать в пункт утилизации электрических и электронных отходов.

Сделайте изделие непригодным к использованию, порезав на части кабели внутреннего питания.

#### **Батарея**

Вспомогательные ячейки могут содержать свинцовые батареи, которые должны быть утилизированы в соответствии с действующим законодательством в этой отрасли.

Батарею можно извлечь из ячейки с целью соблюдения законодательных норм и ее правильной утилизации. Информационные данные, касающиеся безопасности, или "Контрольный лист данных о безопасности материалов" батарей содержатся на веб-сайте компании\*.

(\*) Чтобы получить дополнительные сведения или связаться с менеджером отдела по изучению влияния продукции на окружающую среду, воспользуйтесь формуляром "Запрос о состоянии окружающей среды" на веб-сайте в Интернете: http://environment.apc.com

# **Содержание**

### **1. Использование**

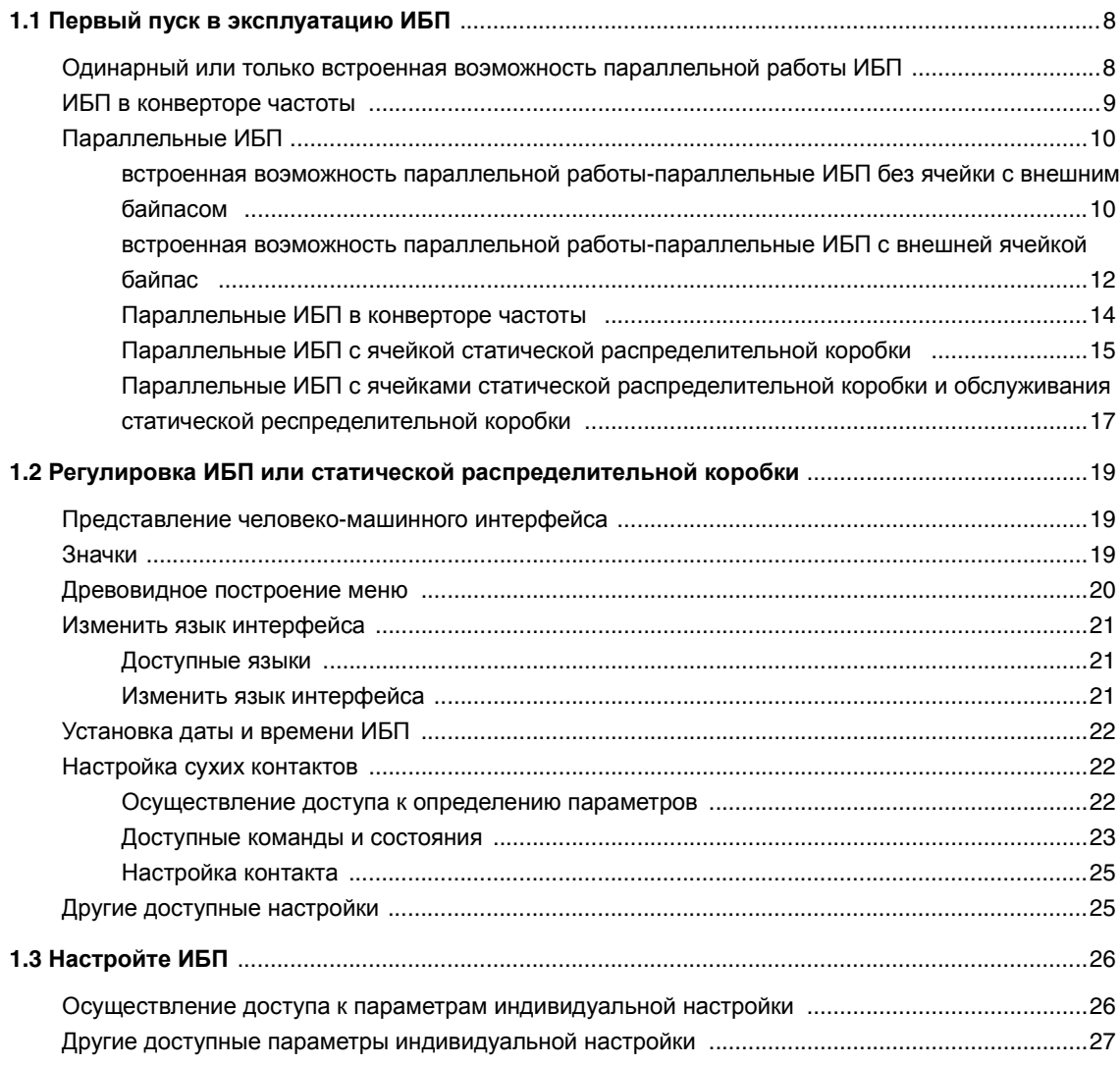

### **2. Обслуживание**

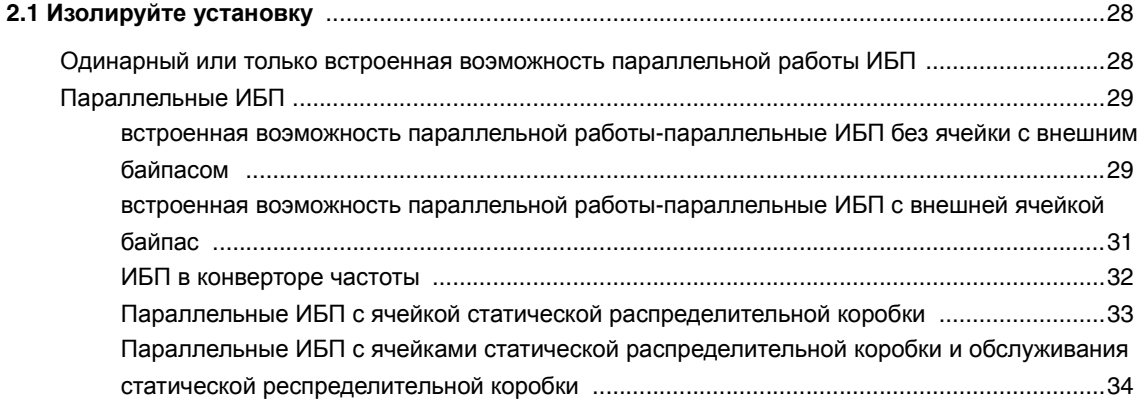

# Содержание

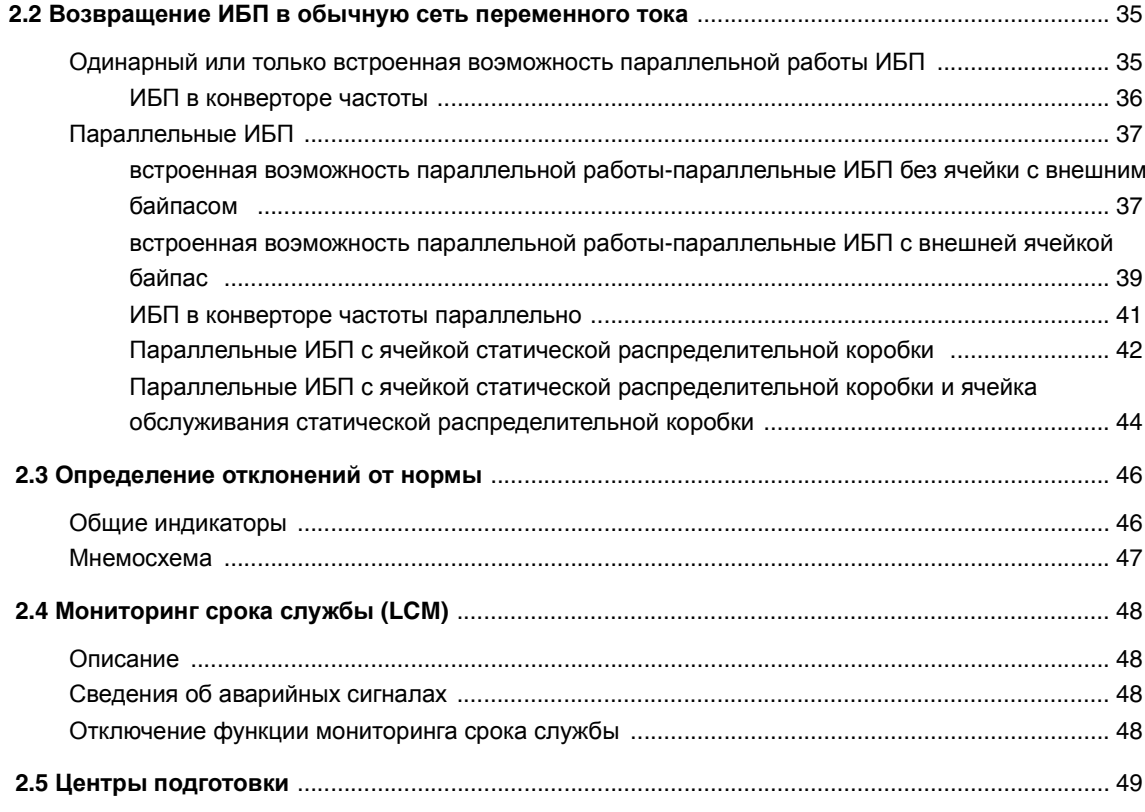

### 3. Приложения

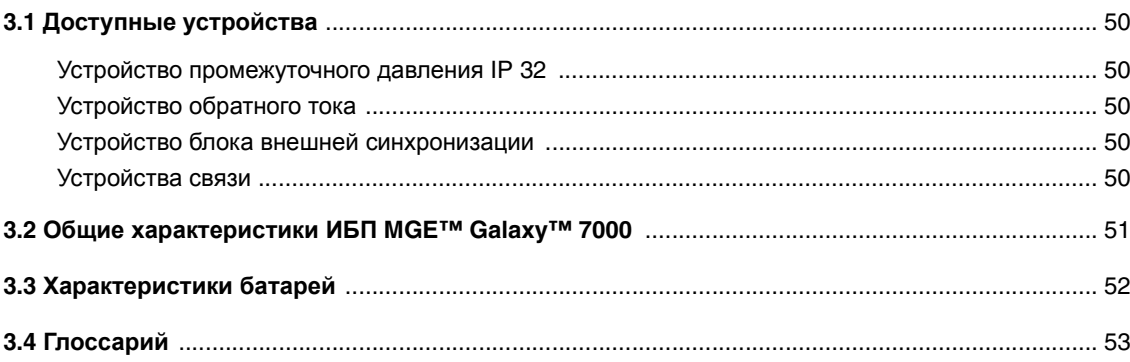

### **1.1 Первый пуск в эксплуатацию ИБП**

### **Одинарный или только встроенная воэможность параллельной работы ИБП**

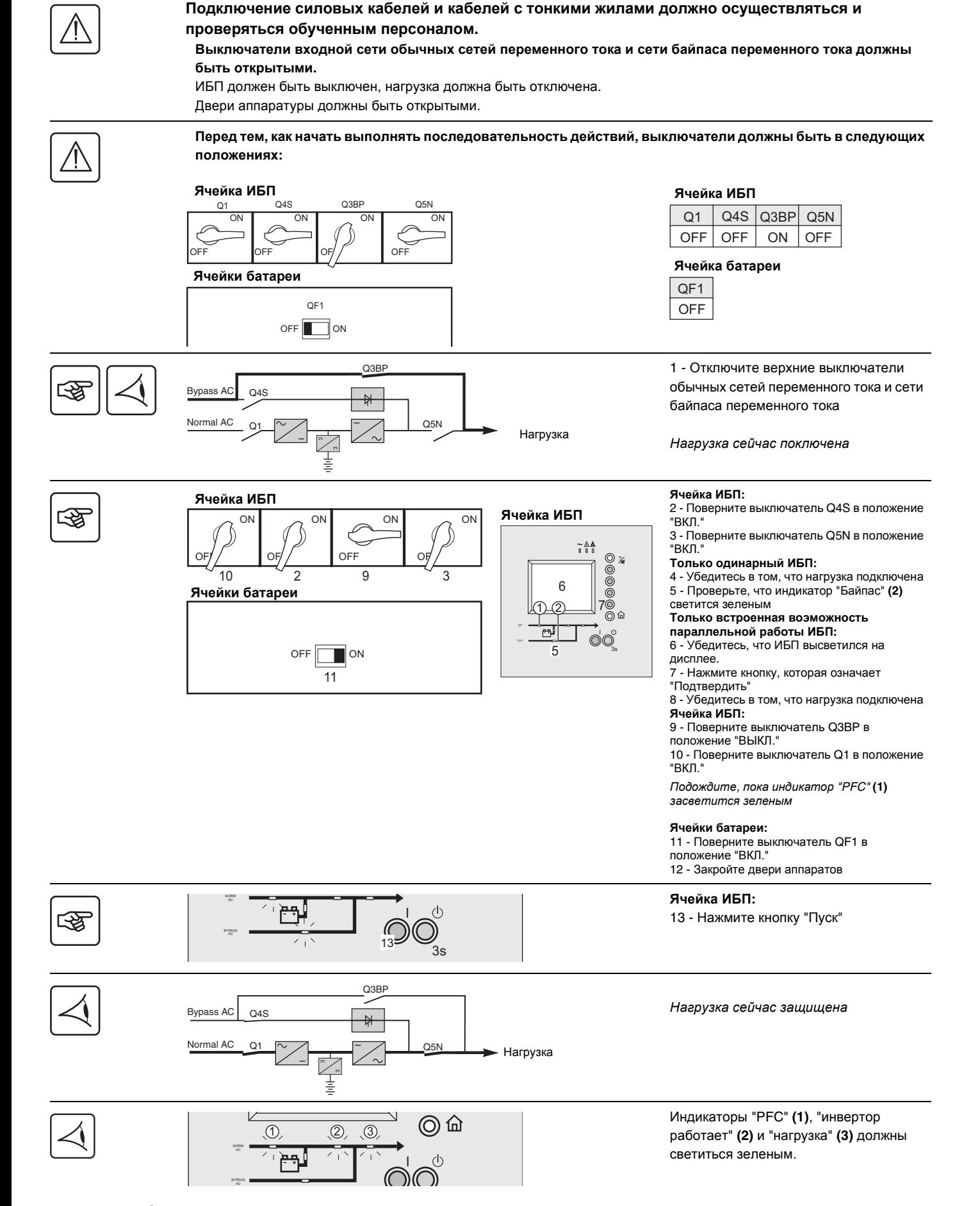

**Первый пуск в эксплуатацию ИБП >**

#### **ИБП в конверторе частоты**

OFF

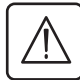

#### **Подключение силовых кабелей и кабелей с тонкими жилами должно осуществляться и проверяться обученным персоналом.**

**Верхний выключатель обычной сети переменного тока должен быть открытым.** ИБП должен быть выключен, нагрузка должна быть отключена. Двери аппаратуры должны быть открытыми.

5Ν

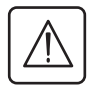

**Перед тем, как начать выполнять последовательность действий, выключатели должны быть в следующих положениях:**

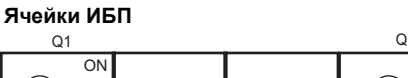

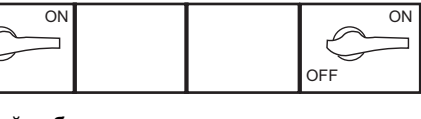

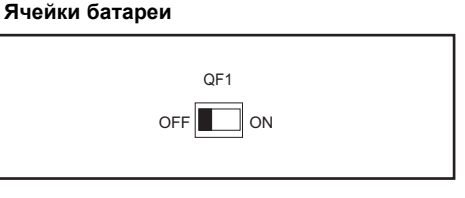

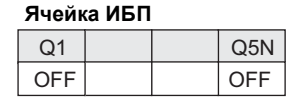

**Ячейка батареи**

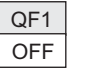

1 - Закройте верхний выключатель обычной **Ячейки ИБП Ячейки ИБП** сети переменного тока स्क्षि  $\overline{M}$  $\overline{ON}$ **Ячейка ИБП:**   $\widetilde{\mathbf{r}}$  and 2 - Поверните выключатель Q1 в положение  $000$ OFF OFF "ВКЛ."  $\overline{2}$ 4 5 *Подождите*, *пока индикатор* "PFC" **(1)** *засветится зеленым*  $\sqrt{6}$ n **Ячейки батареи Ячейки батареи:**  وجم  $\circ\circ$ 3 - Поверните выключатель QF1 в положение 3s "ВКЛ." **Ячейка ИБП:**   $OFF$  $\Box$  ON 3 4 - Поверните выключатель Q5N в положение "ВКЛ." 5 - Убедитесь, что ИБП высветился на дисплее. 6 - Нажмите кнопку, которая означает "Подтвердить" 7 - Закройте двери аппаратов **Ячейка ИБП:**  (O) 8 - Нажмите кнопку "Пуск" स्क्रि ORM AC I  $8$ W $^{38}$ Normal AC Q1  $\sim$  /  $\sim$  /  $\sim$  / Q5N *Нагрузка сейчас защищена*. Нагрузка 圭 Индикаторы "PFC" **(1)**, "инвертор (O) работает" **(2)** и "нагрузка" **(3)** должны  $\circledcirc$ светиться зеленым.  $\widehat{\odot}$ ◎ 命  $\omega$   $\omega$   $\omega$ AC I  $3s$ 

#### **Первый пуск в эксплуатацию ИБП >**

### **Параллельные ИБП**

**встроенная воэможность параллельной работы-параллельные ИБП без ячейки с внешним байпасом**

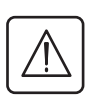

**Подключение силовых кабелей и кабелей с тонкими жилами должно осуществляться и проверяться обученным персоналом.**

**Выключатели входной сети обычных сетей переменного тока и сети байпаса переменного тока должны быть открытыми.**

ИБП должен быть выключен, нагрузка должна быть отключена. Двери аппаратуры должны быть открытыми.

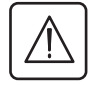

**Перед тем, как начать выполнять последовательность действий, все выключатели ИБП должны находиться в следующих положениях:**

#### **Ячейки ИБП**

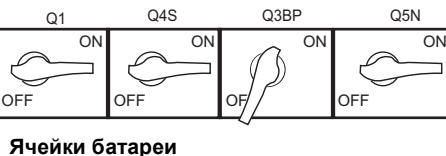

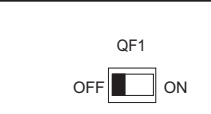

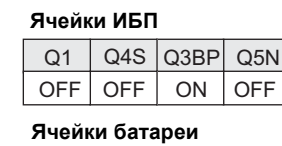

QF1 OFF

1 - Отключите верхние выключатели обычных сетей переменного тока и сети байпаса переменного тока

*Нагрузка сейчас поключена*

€

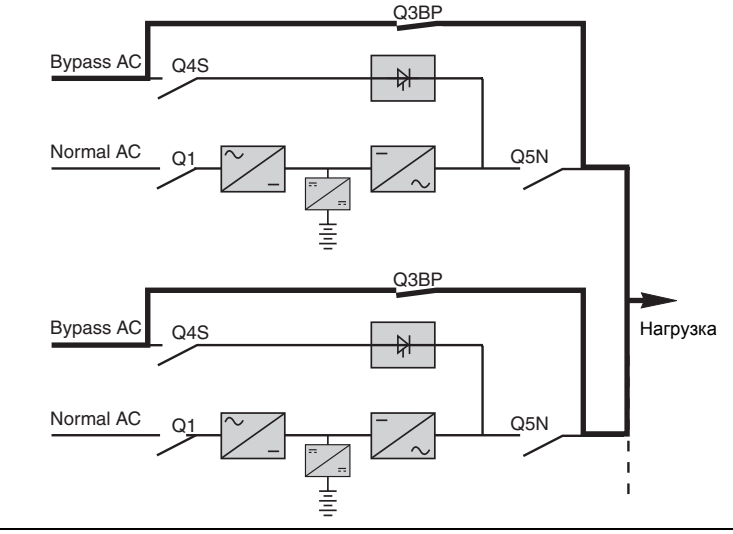

#### **Для каждой ячейки ИБП:**

2 - Поверните выключатель Q4S в положение "ВКЛ." 3 - Поверните выключатель Q5N в положение

"ВКЛ."

#### **На одну ячейку ИБП:**

 $\circ\circ$  $3s$ 

5

 $\frac{2}{4}$ 

 $\circledcirc$ 

 $\tilde{ }$ 

 $\overline{4}$ 

- 4 Убедитесь, что ИБП установки
- высветились на дисплее
- 5 Нажмите кнопку, которая означает "Подтвердить"

#### **Для каждой ячейки ИБП:**

6 - Поверните выключатель Q3BP в положение "ВЫКЛ." 7 - Поверните выключатель Q1 в положение "ВКЛ."

*Подождите*, *пока индикатор* "PFC" **(1)** *засветится зеленым*

#### **Ячейки батареи:**

8 - Поверните выключатель QF1 в положение "ВКЛ."

9 - Закройте двери аппаратов

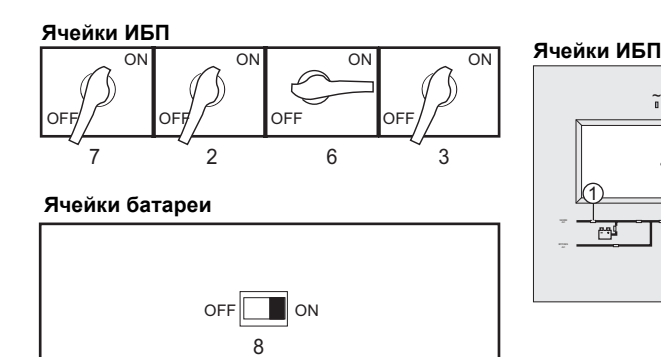

Первый пуск в эксплуатацию ИБП > Параллельные ИБП > встроенная воэможность параллельной работы-параллельные ИБП без ячейки с

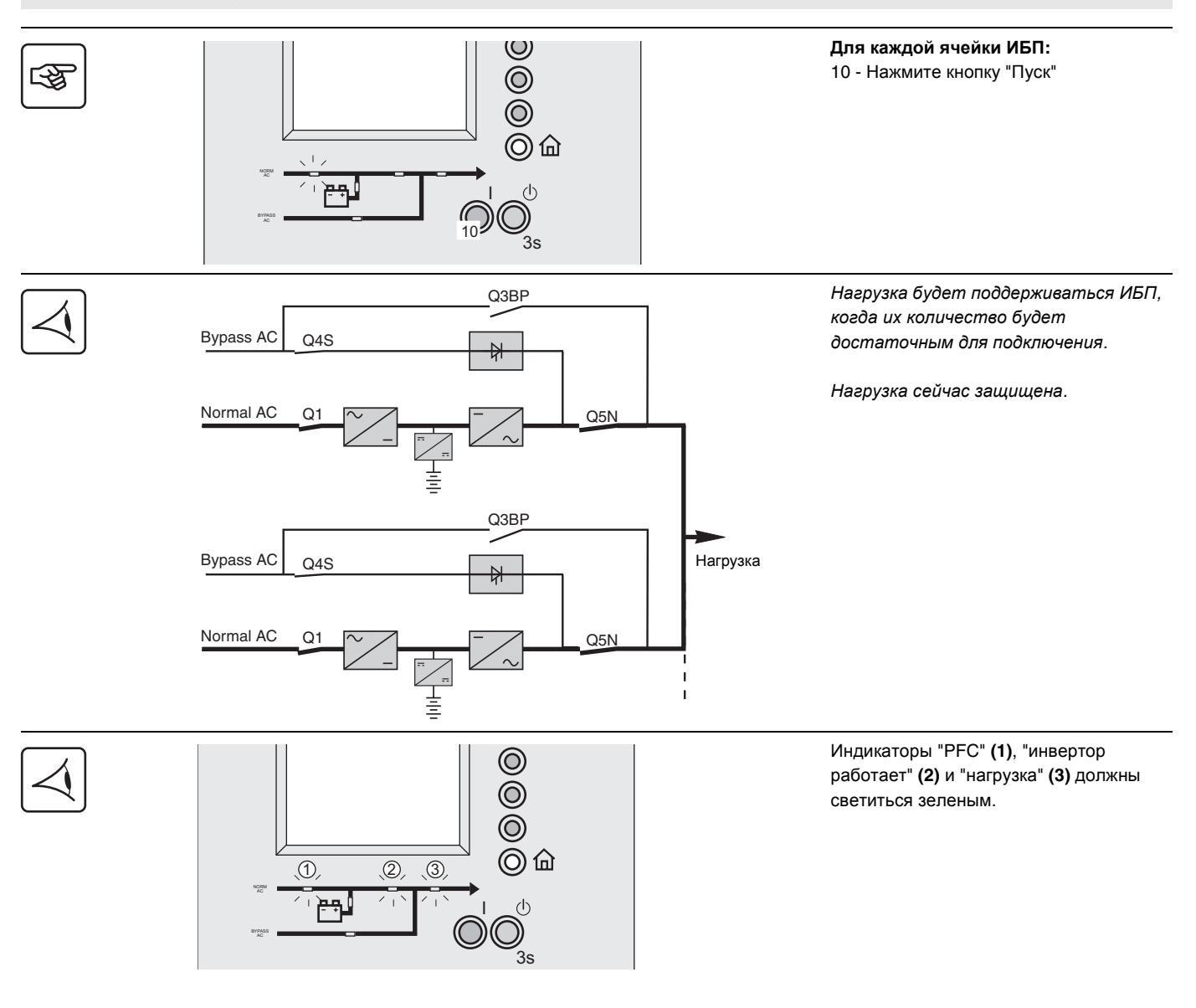

#### **Первый пуск в эксплуатацию ИБП > Параллельные ИБП >**

**встроенная воэможность параллельной работы-параллельные ИБП с внешней ячейкой байпас**

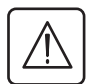

**Подключение силовых кабелей и кабелей с тонкими жилами должно осуществляться и проверяться обученным персоналом.**

**Выключатели входной сети обычных сетей переменного тока и сети байпаса переменного тока должны быть открытыми.**

ИБП должен быть выключен, нагрузка должна быть отключена.

Проверьте, что ручка выключателя Q3BP правильно высунута или зафиксирована.

Двери аппаратуры должны быть открытыми.

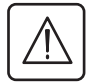

**Перед тем, как начать выполнять последовательность действий, выключатели должны быть в следующих положениях:**

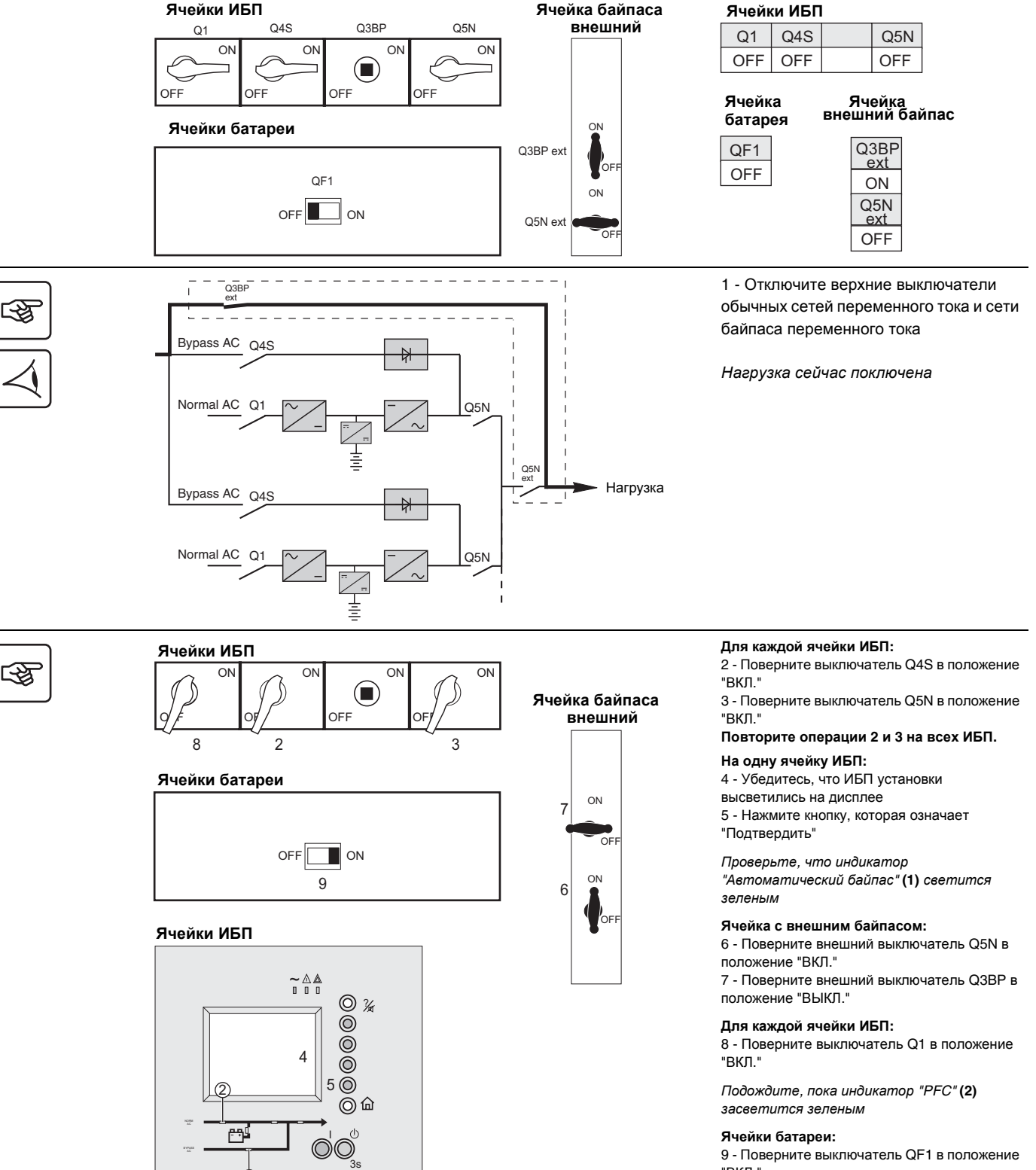

"ВКЛ."

10 - Закройте двери аппаратов

ന്

Первый пуск в эксплуатацию ИБП > Параллельные ИБП > встроенная воэможность параллельной работы-параллельные ИБП с внешней ячейкой

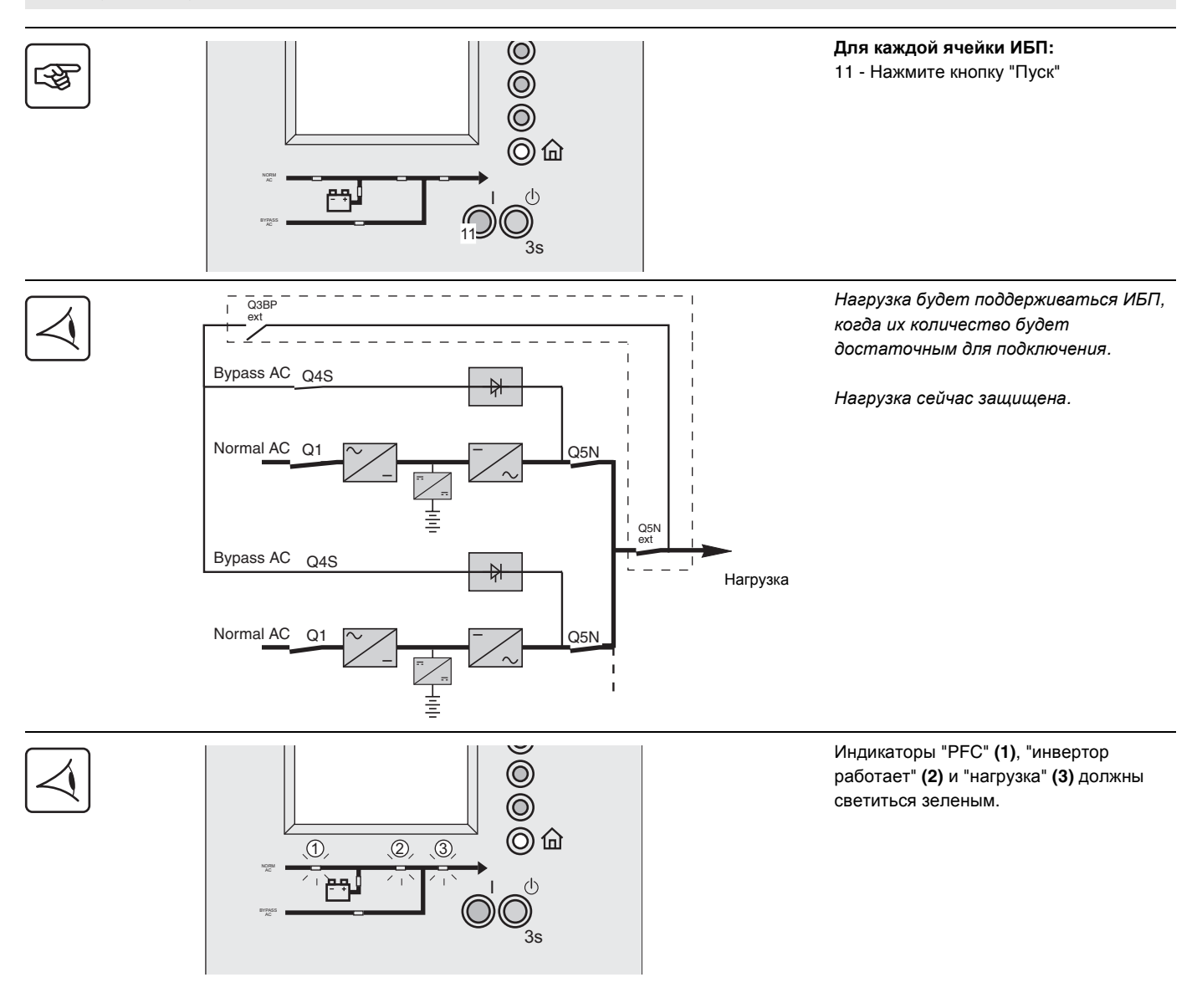

#### **Первый пуск в эксплуатацию ИБП > Параллельные ИБП >**

#### **Параллельные ИБП в конверторе частоты**

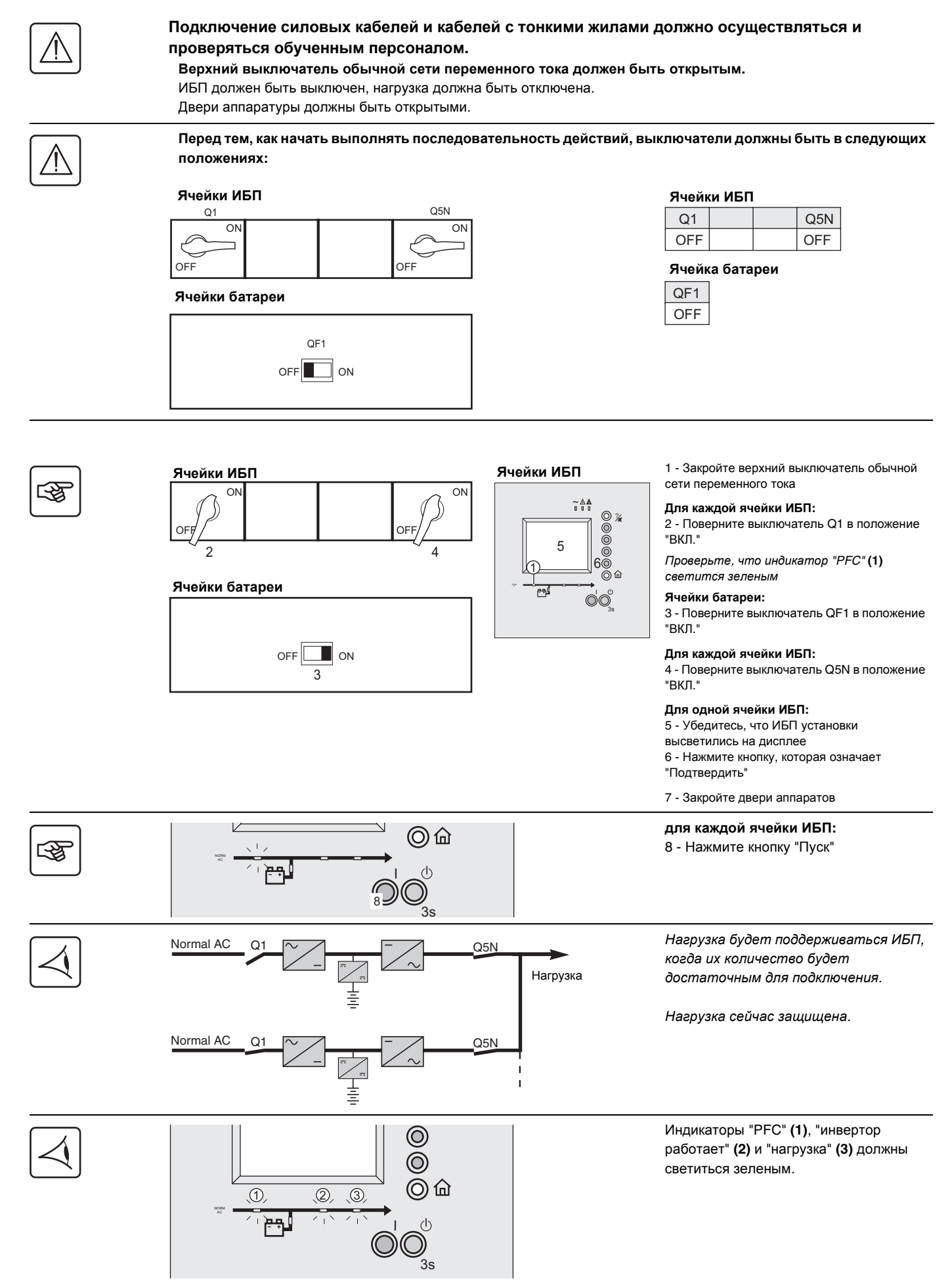

#### **Первый пуск в эксплуатацию ИБП > Параллельные ИБП >**

#### **Параллельные ИБП с ячейкой статической распределительной коробки**

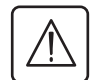

**Подключение силовых кабелей и кабелей с тонкими жилами должно осуществляться и проверяться обученным персоналом.**

**Выключатели входной сети обычных сетей переменного тока и сети байпаса переменного тока должны быть открытыми.**

ИБП должен быть выключен, нагрузка должна быть отключена. Двери аппаратуры должны быть открытыми.

**Перед тем, как начать выполнять последовательность действий, выключатели должны быть в следующих положениях (см. рисунок напротив)** 

 $\overline{\circ}$ 

OFF

OFF

9

 $\overline{2}$ 

 $\sim$ 

**Ячейка**

OFF ON — ON

OFF

 $\overline{\phantom{a}}$ 

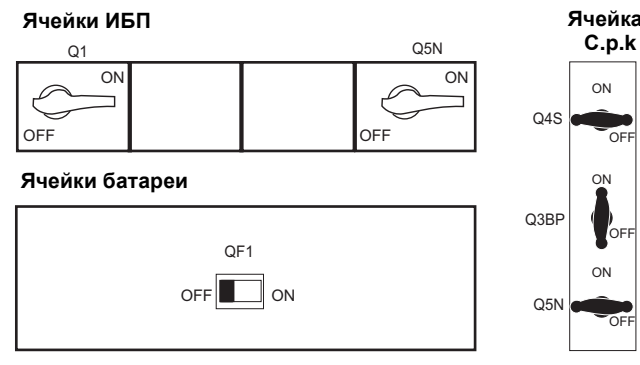

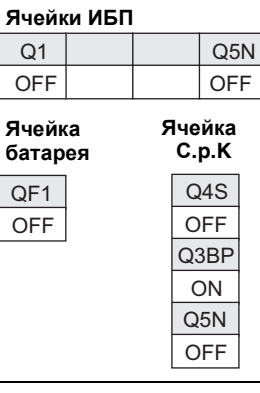

1 - Отключите верхние выключатели обычных сетей переменного тока и сети байпаса переменного тока

*Нагрузка сейчас поключена*.

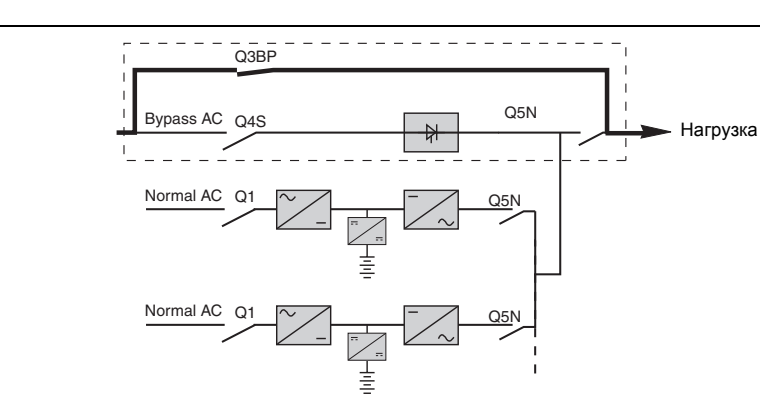

唿

ॐ

#### **Ячейки статической распределительной коробки**

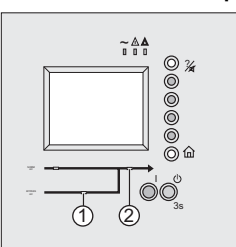

 $\circ\circ$  $3s$ 

3

e

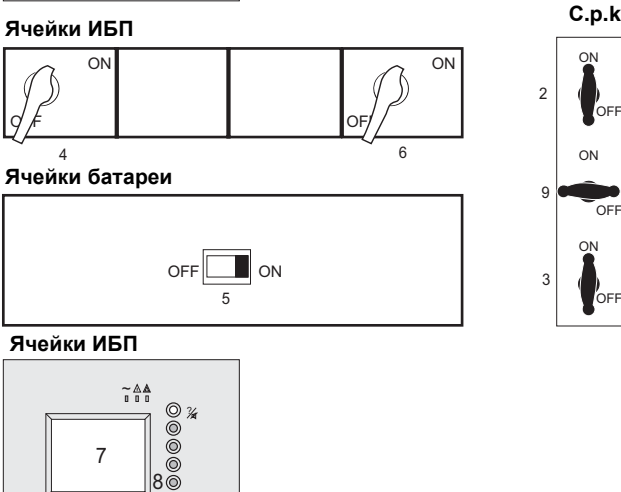

#### **Ячейка статической распределительной коробки:**

2 - Поверните выключатель Q4S в положение "ВКЛ."

3 - Поверните выключатель Q5N в положение "ВКЛ."

*Проверьте*, *что индикаторы* "*Байпас переменного тока*" **(1)** *и* **(2)** "*нагрузка*" *светятся зеленым*

#### **Для каждой ячейки ИБП:**

4 - Поверните выключатель Q1 в положение "ВКЛ."

*Проверьте*, *что индикатор* "PFC" **(3)** *светится зеленым*

#### **Ячейки батареи:**

5 - Поверните выключатель QF1 в положение "ВКЛ."

#### **Для каждой ячейки ИБП:**

6 - Поверните выключатель Q5N в положение "ВКЛ."

#### **Повторите на всех ИБП, начиная с четвертой операции**

7 - Убедитесь, что ИБП установки высветились на дисплее ИБП

8 - Нажмите кнопку, которая означает "Подтвердить"

#### **Ячейка статической распределительной коробки:**

9 - Поверните выключатель Q3BP в положение "ВЫКЛ."

10 - Закройте двери аппаратов

Первый пуск в эксплуатацию ИБП > Параллельные ИБП > Параллельные ИБП с ячейкой статической распределительной коробки >

I

 $\begin{array}{c}\n\textcircled{4}\n\end{array}$ 

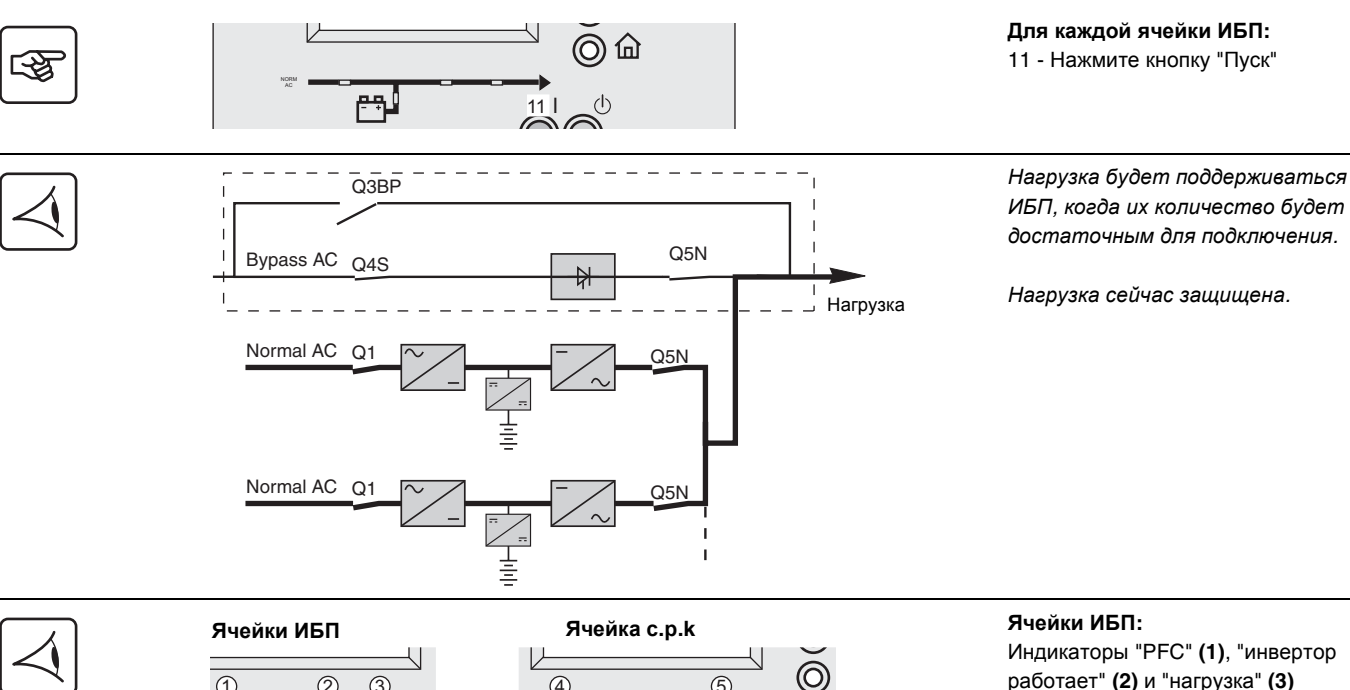

- 15 9,55 - 0

 $(1)$   $(2)$   $(3)$ 

ੇਲੀ

**Ячейки ИБП:** 

Индикаторы "PFC" **(1)**, "инвертор работает" **(2)** и "нагрузка" **(3)**  должны светиться зеленым.

#### **Ячейка статической распределительной коробки:**  Индикаторы "Автоматический байпас" **(4)**, и "Нагрузка" **(5)** должны светиться зеленым.

**Первый пуск в эксплуатацию ИБП > Параллельные ИБП >**

#### **Параллельные ИБП с ячейками статической распределительной коробки и обслуживания статической респределительной коробки**

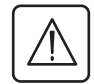

**Подключение силовых кабелей и кабелей с тонкими жилами должно осуществляться и проверяться обученным персоналом.**

**Выключатели входной сети обычных сетей переменного тока и сети байпаса переменного тока должны быть открытыми.**

ИБП должен быть выключен, нагрузка должна быть отключена. Двери аппаратуры должны быть открытыми.

**Перед тем, как начать выполнять последовательность действий, выключатели должны быть в следующих положениях (см. рисунок напротив)** 

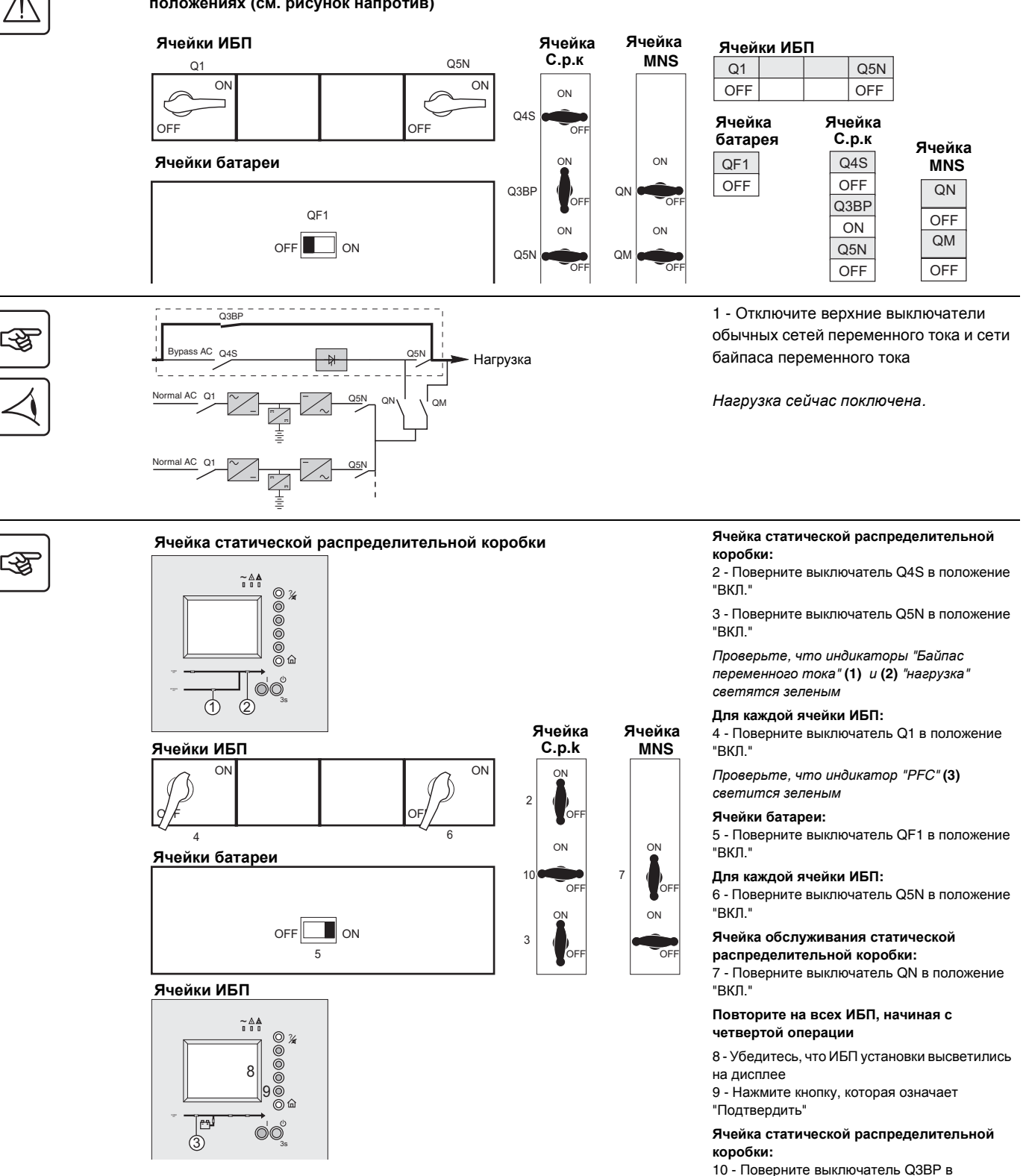

Первый пуск в эксплуатацию ИБП > Параллельные ИБП > Параллельные ИБП с ячейками статической распределительной коробки и

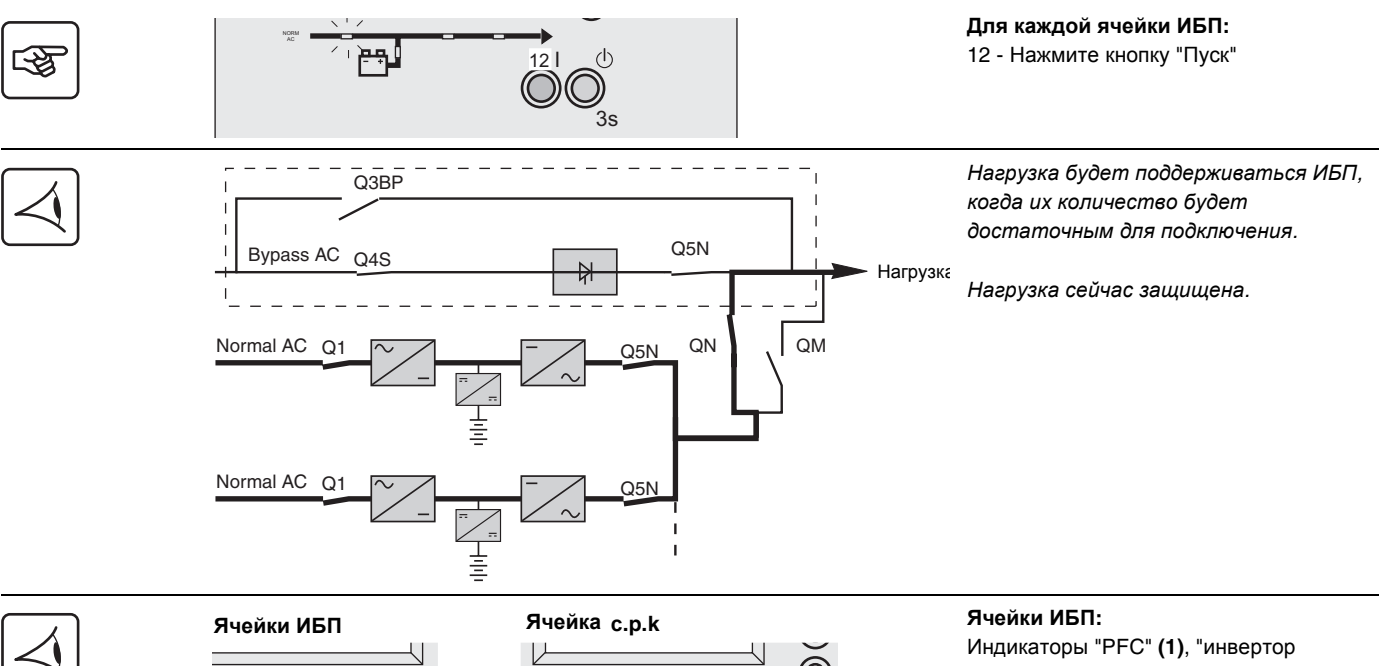

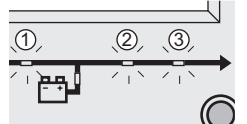

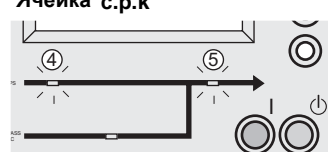

работает" **(2)** и "нагрузка" **(3)** должны светиться зеленым.

### **Ячейка статической**

**распределительной коробки:**  Индикаторы "Автоматический байпас" **(4)**, и "Нагрузка" **(5)** должны светиться зеленым.

#### Регулировка ИБП или статической распределительной коробки >

### 1.2 Регулировка ИБП или статической распределительной коробки

### Представление человеко-машинного интерфейса

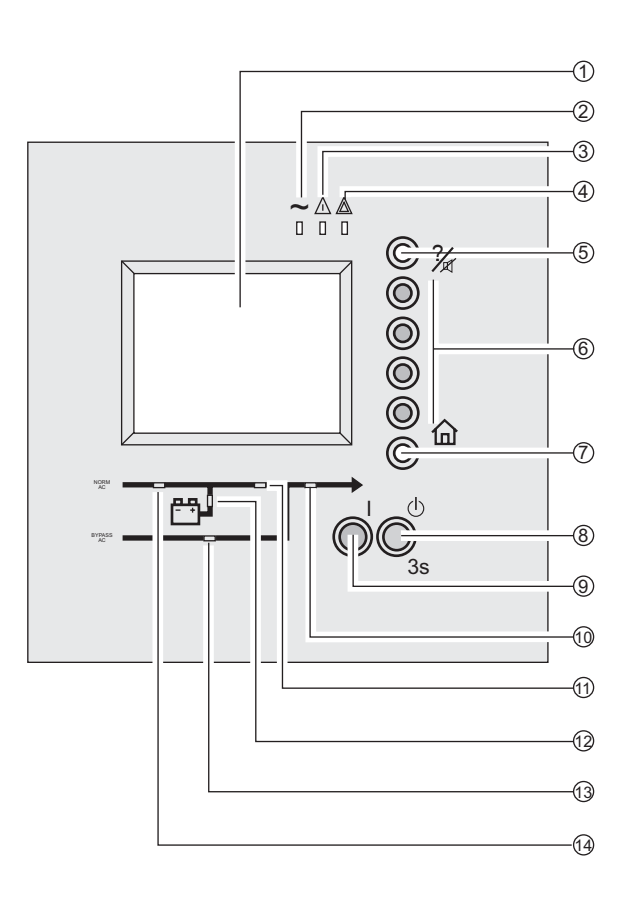

Графический дисплей (1) Индикатор нагрузки защищен (2) Индикатор незначительной неполадки или индикатор отклонения в окружающей среде (3) Индикатор нагрузки не защищен (4) Кнопка "помощь/остановить зуммер" (5) Кнопки функций (6) Кнопка "Главное меню" (7) Кнопка "остановка" (8) Кнопка "пуск" (9) Индикатор "нагрузка" (10) Индикатор "инвертор" (11) Индикатор "Батарея" (12) Индикатор "байпас" (13) Индикатор "РЕС" (14)

34020847RU/AF - Страница 19

### Значки

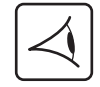

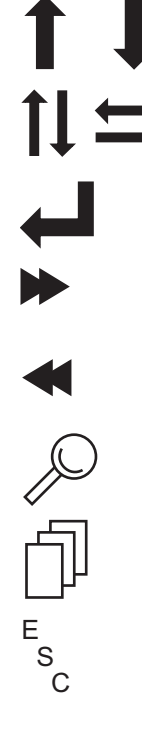

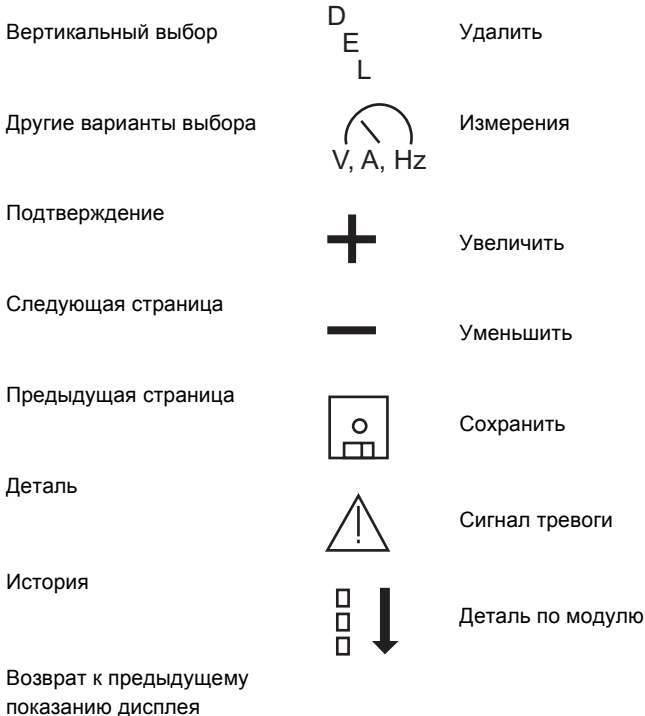

**Регулировка ИБП или статической распределительной коробки >**

### **Древовидное построение меню**

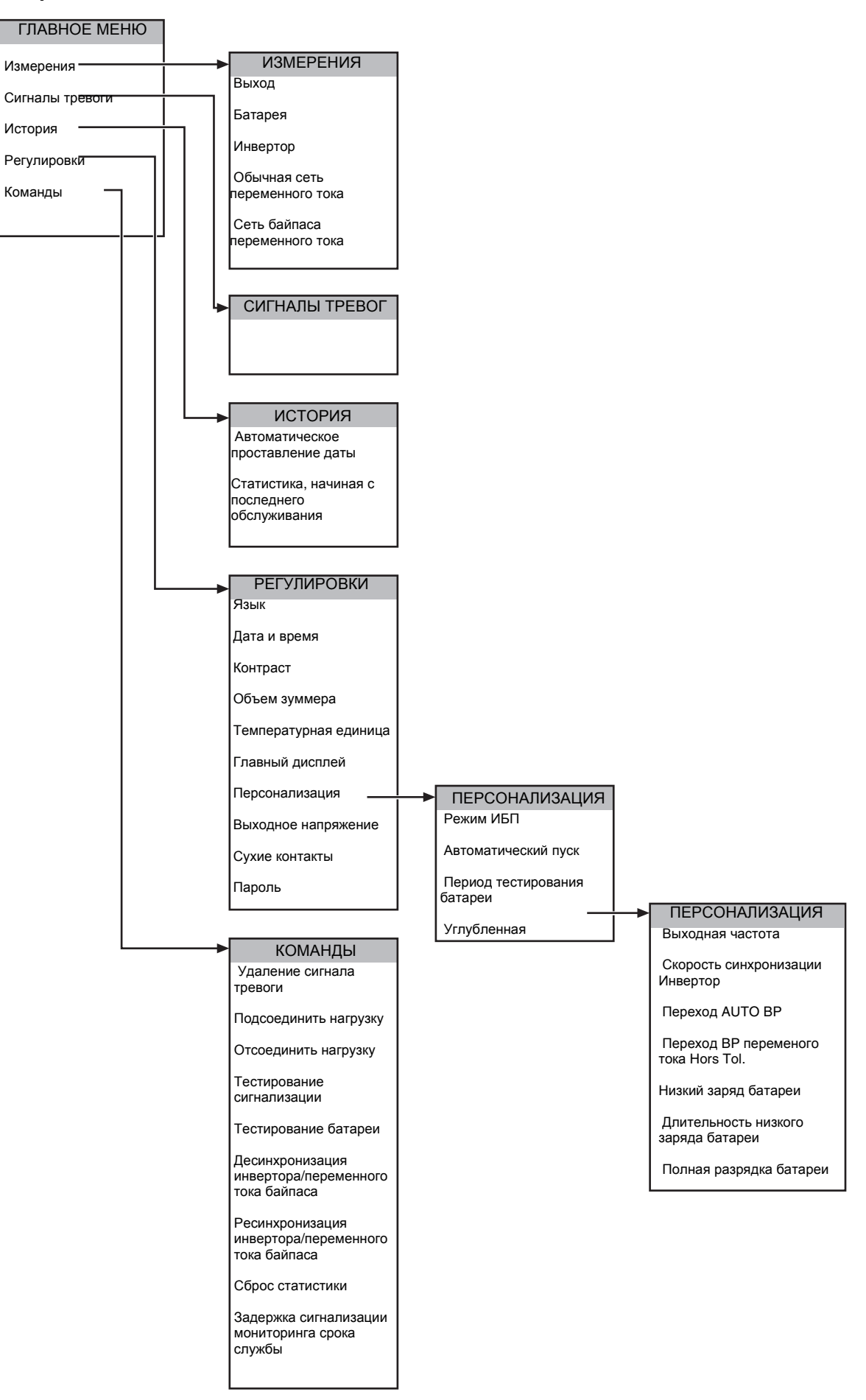

**Регулировка ИБП или статической распределительной коробки >**

### **Изменить язык интерфейса**

#### **Доступные языки**

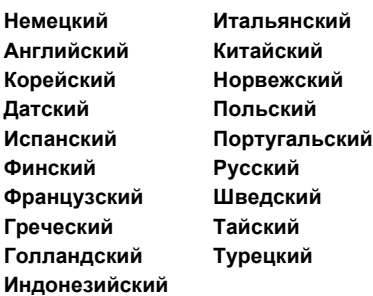

#### **Изменить язык интерфейса**

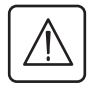

ИБП должен быть запущен.

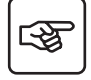

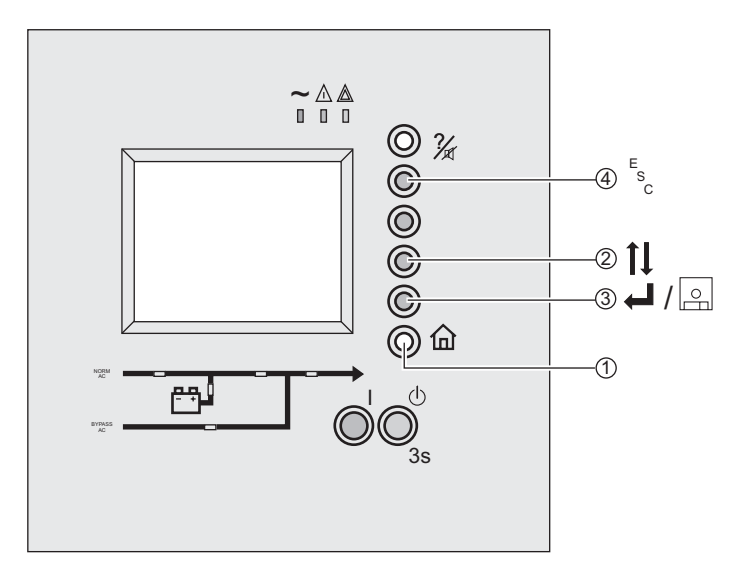

1 - Нажмите кнопку "Главное меню" **(1)** 2 - Поскольку выбор "Регулировки" не выделен, нажмите кнопку, которая соответствует команде "Следующая регулировка" **(2)**

3 - Нажмите кнопку, которая означает "Подтвердить" **(3)**

4 - Поскольку выбор "языки" не выделен, нажмите кнопку, которая соответствует команде "Следующая регулировка" **(2)** 5 - Нажмите кнопку, которая означает "Подтвердить" **(3)**

6 - Поскольку выделенный язык не соответствует вашему выбору, нажмите кнопку, которая означает "следующая регулировка" **(2)**

7 - Нажмите кнопку, которая означает "сохранение" **(3)**

8 - Нажмите кнопку, которая означает "выход" **(4)**

#### **Регулировка ИБП или статической распределительной коробки >**

#### **Установка даты и времени ИБП**

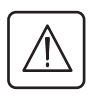

**Для использования функции автоматического проставления даты событий, важно отрегулировать дату и время ИБП.**

ИБП должен быть запущен.

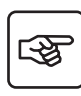

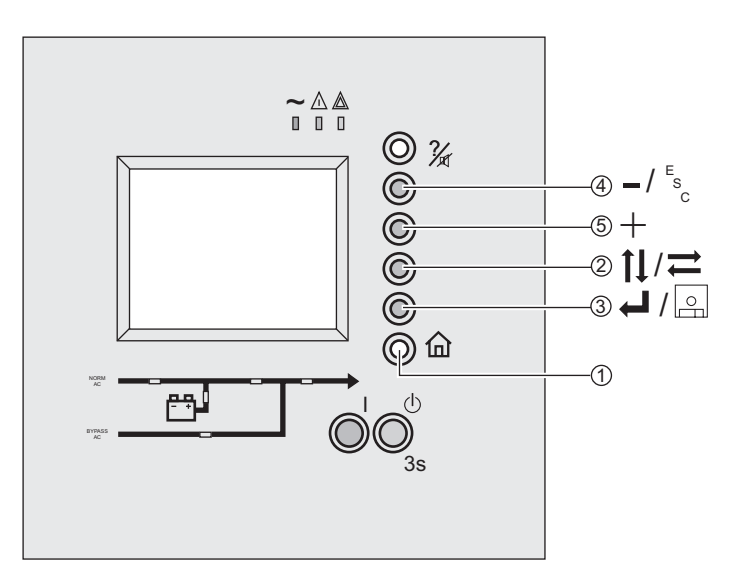

1 - Нажмите кнопку "главное меню" **(1)** 2 - Поскольку выбор "Регулировки" не выделен, нажмите кнопку, которая соответствует команде "Следующая регулировка" **(2)**.

3 - Нажмите кнопку, которая означает "подтвердить" **(3)**.

4 - Поскольку выбор "дата и время" не выделен, нажмите кнопку, которая соответствует команде "Следующая регулировка" (2).

5 - Нажмите кнопку, которая означает "подтвердить" **(3)**.

6 - Поскольку отображенный день не соответствует вашему выбору, нажмите кнопки, означающие "декремент" **(4)** и "инкремент" **(5)**.

7 - Нажмите кнопку, которая означает "следующий выбор" **(2)**

8 - Повторите операции 6 и 7, чтобы отрегулировать параметры месяца, года, времени, минут и секунд.

9 - Нажмите кнопку, которая означает "сохранение" **(3)**

10 - Нажмите кнопку, которая означает "выход" **(4)**.

#### **Настройка сухих контактов**

#### **Осуществление доступа к определению параметров**

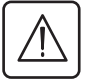

ИБП должен быть запущен.

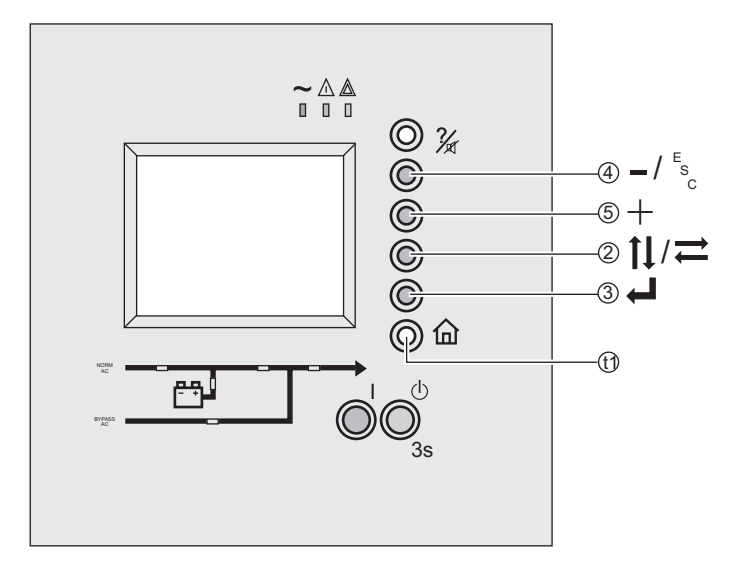

Паролем по умолчанию (заводская установка) является:

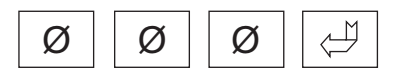

1 - Нажмите кнопку "главное меню" (1). 2 - Поскольку выбор "Регулировки" не выделен, нажмите кнопку, которая соответствует команде "Следующая регулировка" **(2)**.

3 - Нажмите кнопку, которая означает "подтвердить" **(3)**.

4 - Поскольку выбор "Сухие контакты" не выделен, нажмите кнопку, которая соответствует команде "Следующая регулировка" (2).

5 - Нажмите кнопку, которая означает "подтвердить" **(3)**.

6 - Поскольку первая цифра отображенного пароля не соответствует вашему выбору, нажмите кнопку означающую "декремент" **(4)** и

"инкремент" **(5)**.

7 - Нажмите кнопку, которая означает "следующий выбор" **(2)**

8 - Повторите операции 6 и 7, чтобы установить вторую и третью цифру пароля.

9 - Нажмите кнопку, которая означает "подтвердить" **(3)**.

Регулировка ИБП или статической распределительной коробки > Настройка сухих контактов >

#### Доступные команды и состояния

По умолчанию ни один контакт не настроен

Доступные состояния (выводы: от О1 до О6):

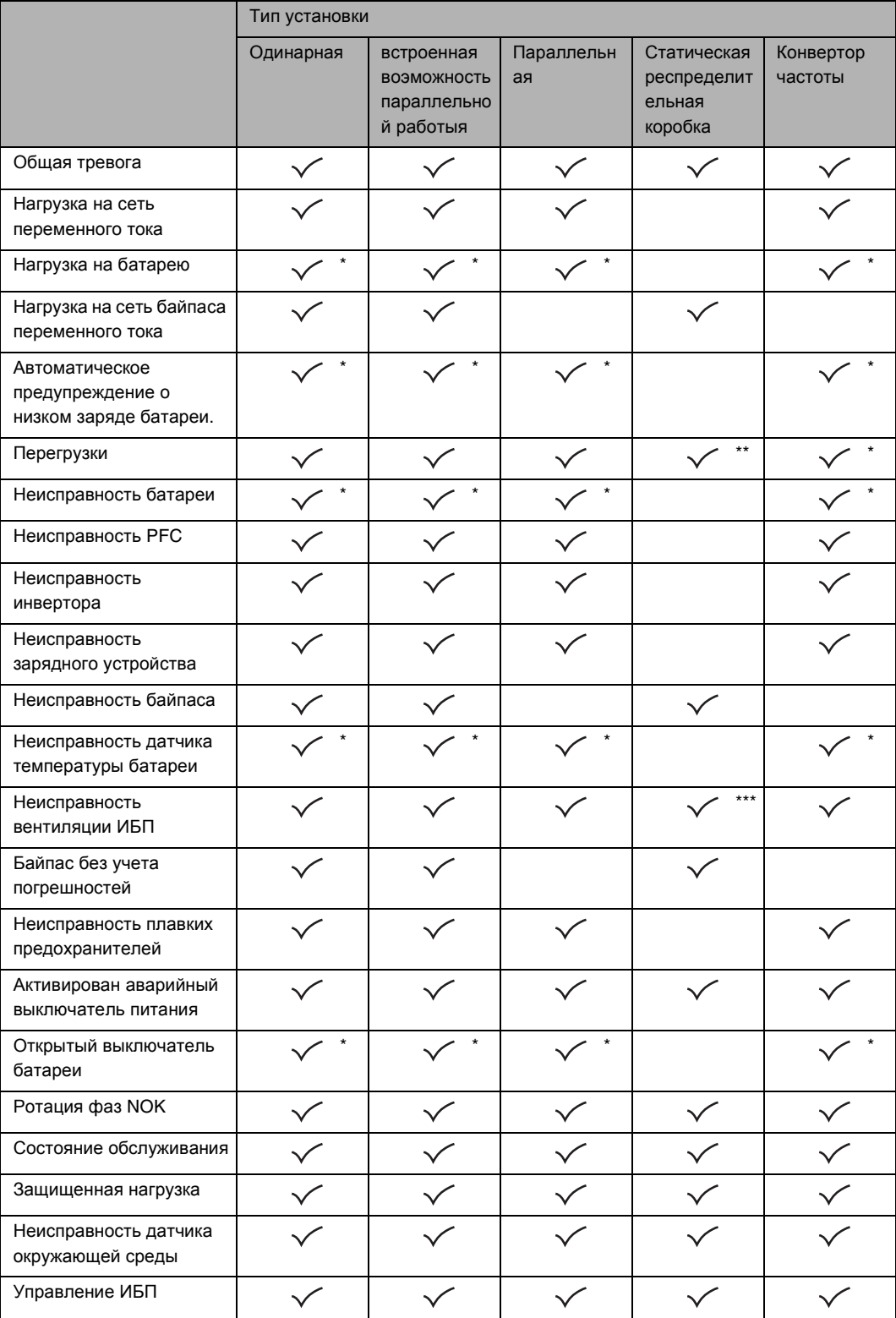

\* Доступные состояния в установках с батареями

\*\* Перегрузка статического соединителя сети байпаса переменного тока

\*\*\* Доступное состояние только в ячейке статической распределительной коробки 800 кВА

Регулировка ИБП или статической распределительной коробки > Настройка сухих контактов >

Доступные команды (вводы: от 11 до 14) :

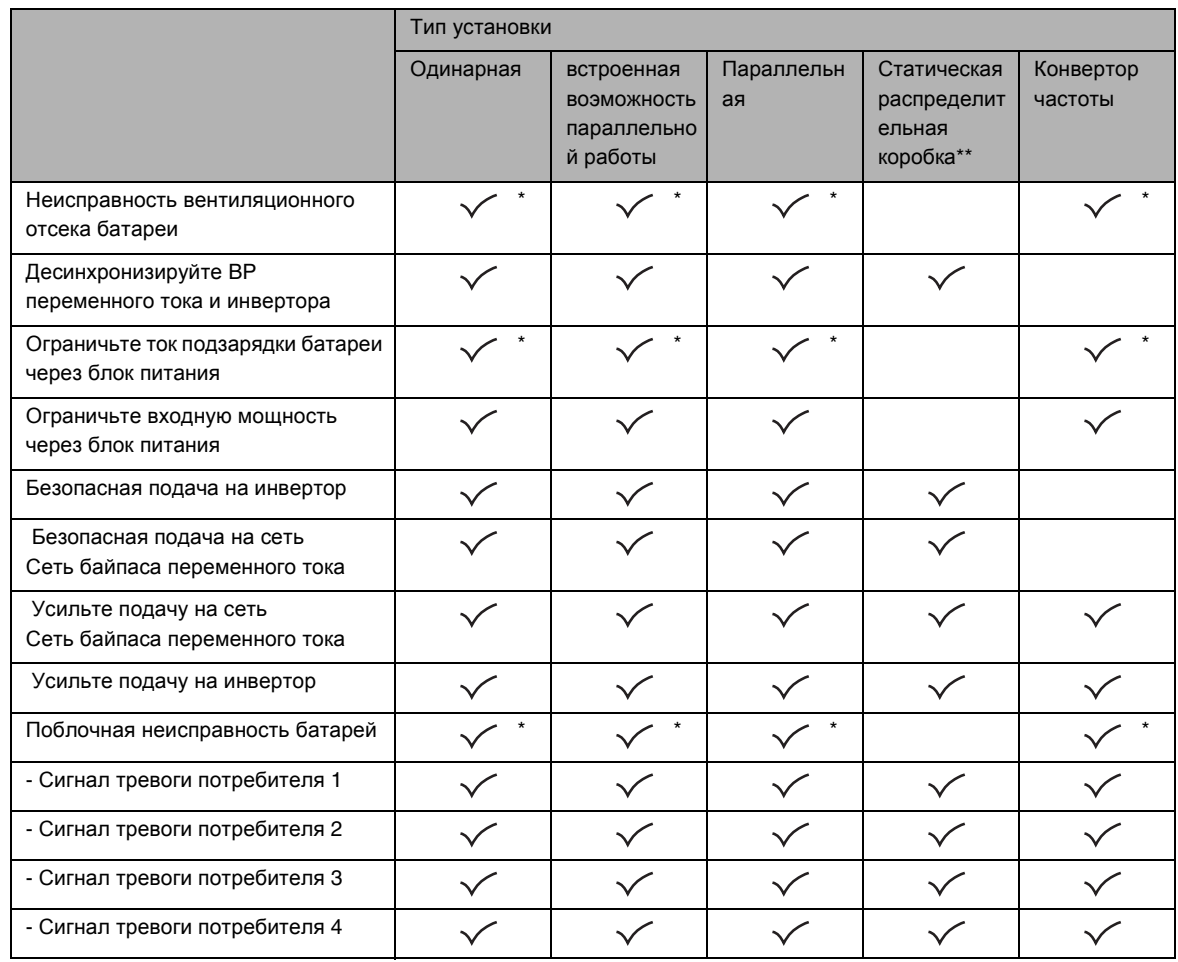

\* Доступные устройства управления в установках с батареями

\*\* Сигналы управления ячейки статической распределительной коробки одновременно сообщаются всем ячейкам ИБП или установке статической распределительной коробки

#### Регулировка ИБП или статической распределительной коробки >

#### Настройка контакта

#### Пример для параметрирования выходного контакта.

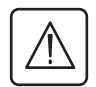

Необходимо преступить к настройке параметров (См "Осуществление доступа к определению параметров", стр. 22.)

для настройки входного контакта процедура идентична.

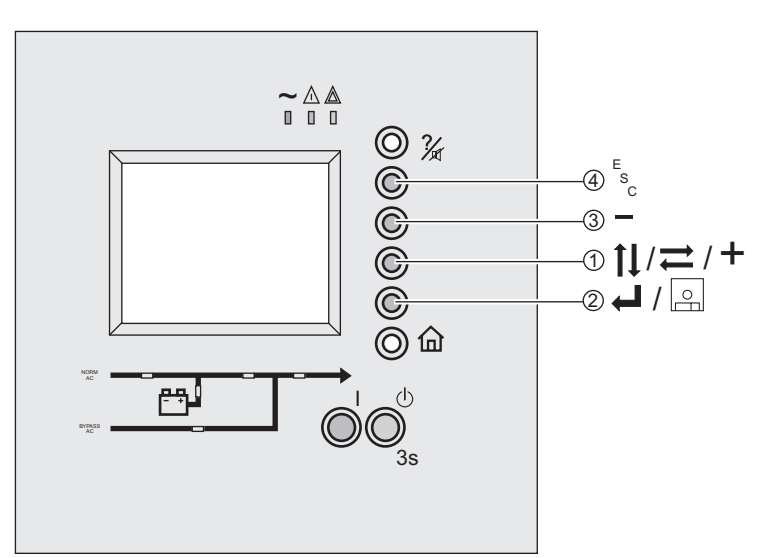

1 - Поскольку выбор "Выход" не выделен. нажмите кнопку, которая означает "следующая регулировка" (1). 2 - Нажмите кнопку, которая означает "подтвердить" (2). 3 - Поскольку контакт для

параметрирования не выделен, нажмите кнопку, которая означает "следующий контакт" (3).

4 - Нажмите кнопку, которая означает "подтвердить" (2).

5 - Поскольку состояние для применения не выделено, нажмите кнопку "следующее состояние" (3). 6 - Нажмите кнопку, которая означает "выбор" (2).

7 - Так как время применения не высветлено, используйте кнопки (1) "предыдущее показание и (3) "следущее показание"

8 - Нажмите кнопку, которая означает "подтвердить" (2).

9 - Нажмите кнопку, которая означает "сохранение" (2).

10 - Так как выбор "Да" не выделен, нажмите кнопку, которая означает "следующий выбор" (1).

11 - Нажмите кнопку, которая означает

"подтвердить" (2).

12 - Нажмите кнопку, которая означает "выход" (4).

#### Другие доступные настройки

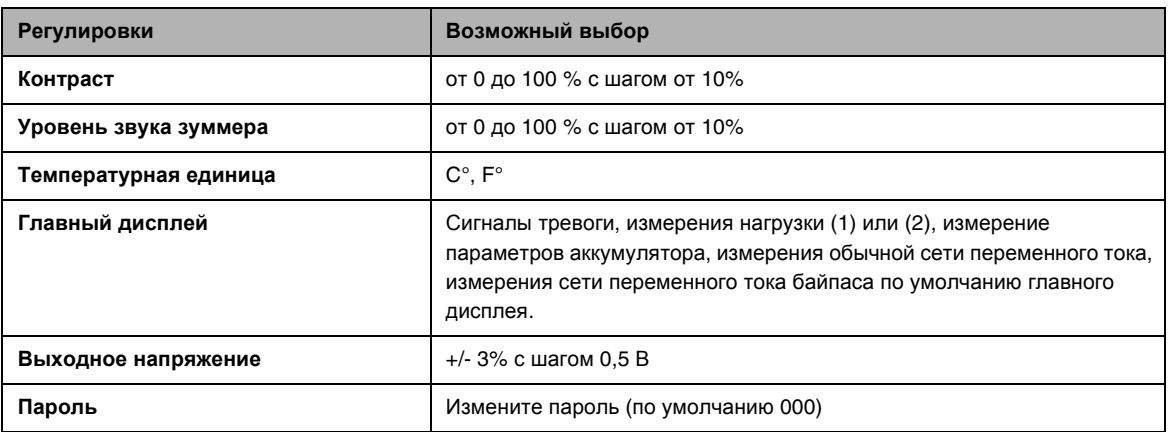

Настройте ИБП >

### 1.3 Настройте ИБП

### Осуществление доступа к параметрам индивидуальной настройки

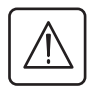

Дверь должна быть открыта ИБП должен быть запушен.

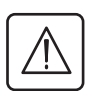

Перед началом последовательных действий ИБП должен быть в режиме обслуживания.

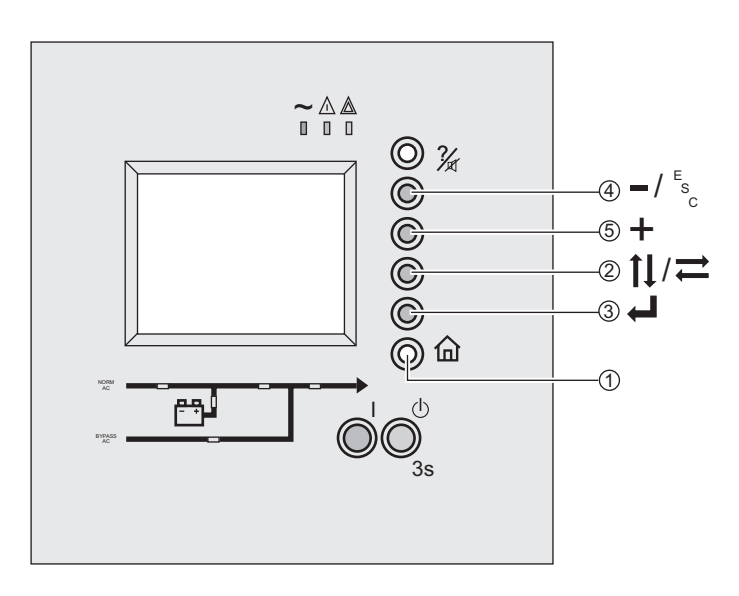

Паролем по умолчанию (заводская установка) является:

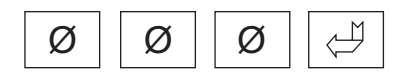

1 - Нажмите кнопку "главное меню" (1) 2 - Поскольку выбор "Регулировки" не выделен, нажмите кнопку, которая соответствует команде "Следующая регулировка" (2).

3 - Нажмите кнопку, которая означает "подтвердить" (3).

4 - Поскольку выбор "настройка" не выделен, нажмите кнопку, которая соответствует команде "Следующая регулировка" (2)

5 - Нажмите кнопку, которая означает "подтвердить" (3).

6 - Поскольку первая цифра отображенного пароля не соответствует вашему выбору, нажмите кнопку означающую "декремент" (4) и "инкремент" (5).

7 - Нажмите кнопку, которая означает "следующий выбор" (2)

8 - Повторите операции 6 и 7, чтобы установить вторую и третью цифру пароля.

9 - Нажмите кнопку, которая означает "подтвердить" (3).

**Настройте ИБП >**

#### **Другие доступные параметры индивидуальной настройки**

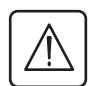

**Большинство настроек влекут за собой перезапуск ИБП.**

**Перед последовательностью действий по персонализации ИБП должен перейти на ручной байпас, нагрузка будет подаваться через сеть байпаса переменного тока.** 

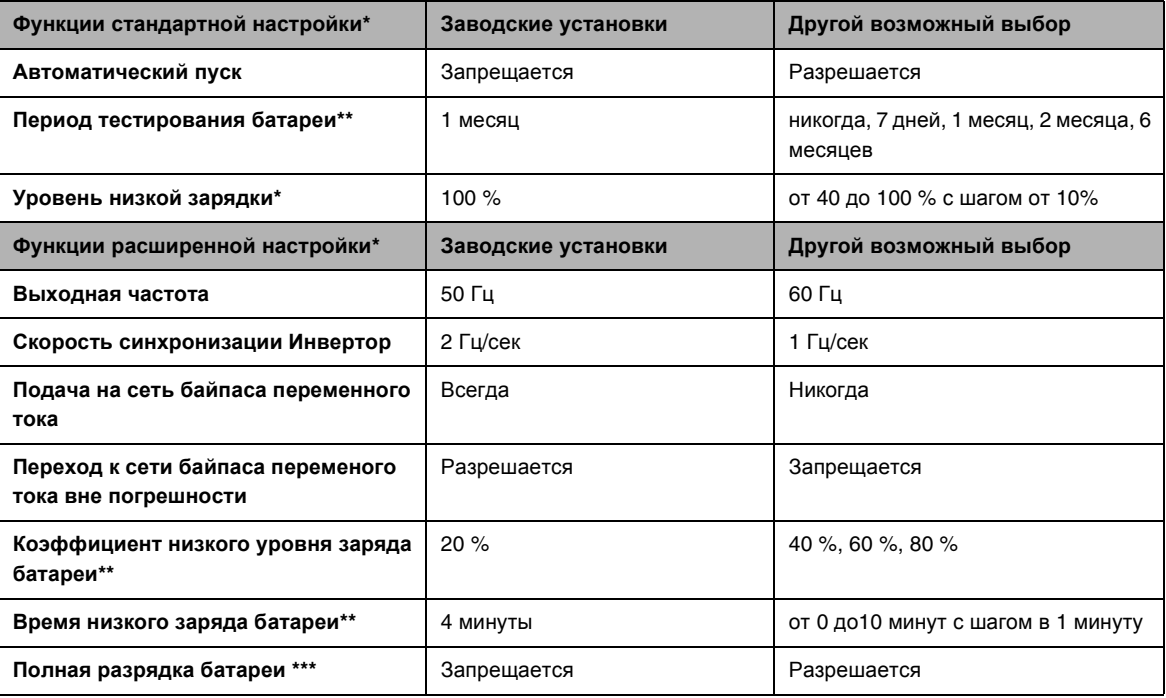

\* В зависимости от вашей установки, некоторые функции по настройке могут отсутствовать.

\*\* Эти настройки, называемые динамическими, требуют только, чтобы ИБП был подключен к ручному байпасу. \*\*\* Разрядка батареи ниже допустимого уровня может повлечь необратимые повреждения батареи; эта настройка, называемая динамической, требует только, чтобы ИБП был подключен к ручному байпасу.

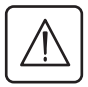

**После последовательности действий по настройке ИБП должен быть подключен к обычной сети переменного тока, См "Возвращение ИБП в обычную сеть переменного тока", стр. 35.**

### **2.1 Изолируйте установку**

### **Одинарный или только встроенная воэможность параллельной работы ИБП**

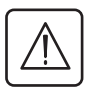

函

ИБП должен работать.

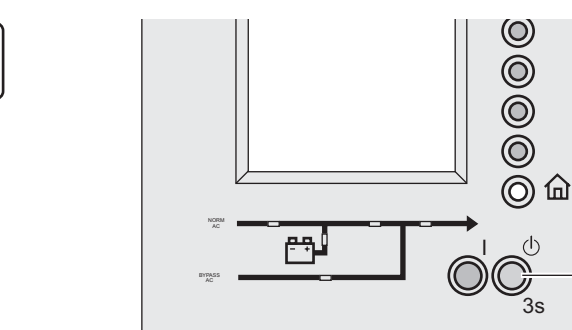

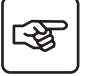

### **Ячейка ИБП**

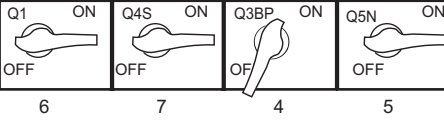

#### **Ячейки батареи**

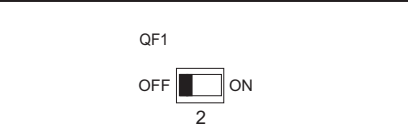

#### **Ячейка ИБП**

1 - Удерживайте кнопку "Остановка" в течение 3 секунд

*Нагрузка подается через сеть переменного тока байпаса и не является защищенной*.

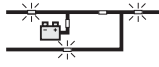

#### **Ячейки батареи**

1

2 - Поверните выключатель QF1 в положение "ВЫКЛ."

*Батареи больше не находятся под нагрузкой*.

#### **Ячейка ИБП**

3 - Откройте дверь.

4 - Поверните выключатель Q3BP в положение "ВКЛ."

5 - Поверните выключатель Q5N в положение "ВЫКЛ."

6 - Поверните выключатель Q1 в

положение "ВЫКЛ."

7 - Поверните выключатель Q4S в положение "ВЫКЛ."

*Нагрузка сейчас подается через сеть байпаса переменного тока*.

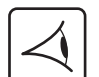

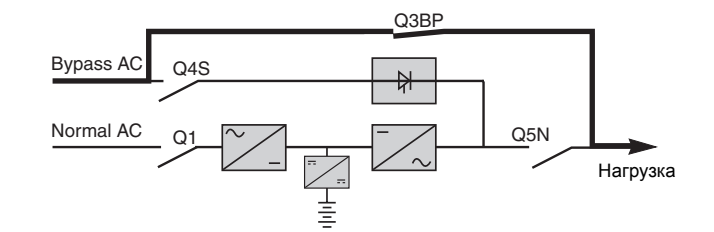

**Изолируйте установку >**

#### **Параллельные ИБП**

#### **встроенная воэможность параллельной работы-параллельные ИБП без ячейки с внешним байпасом**

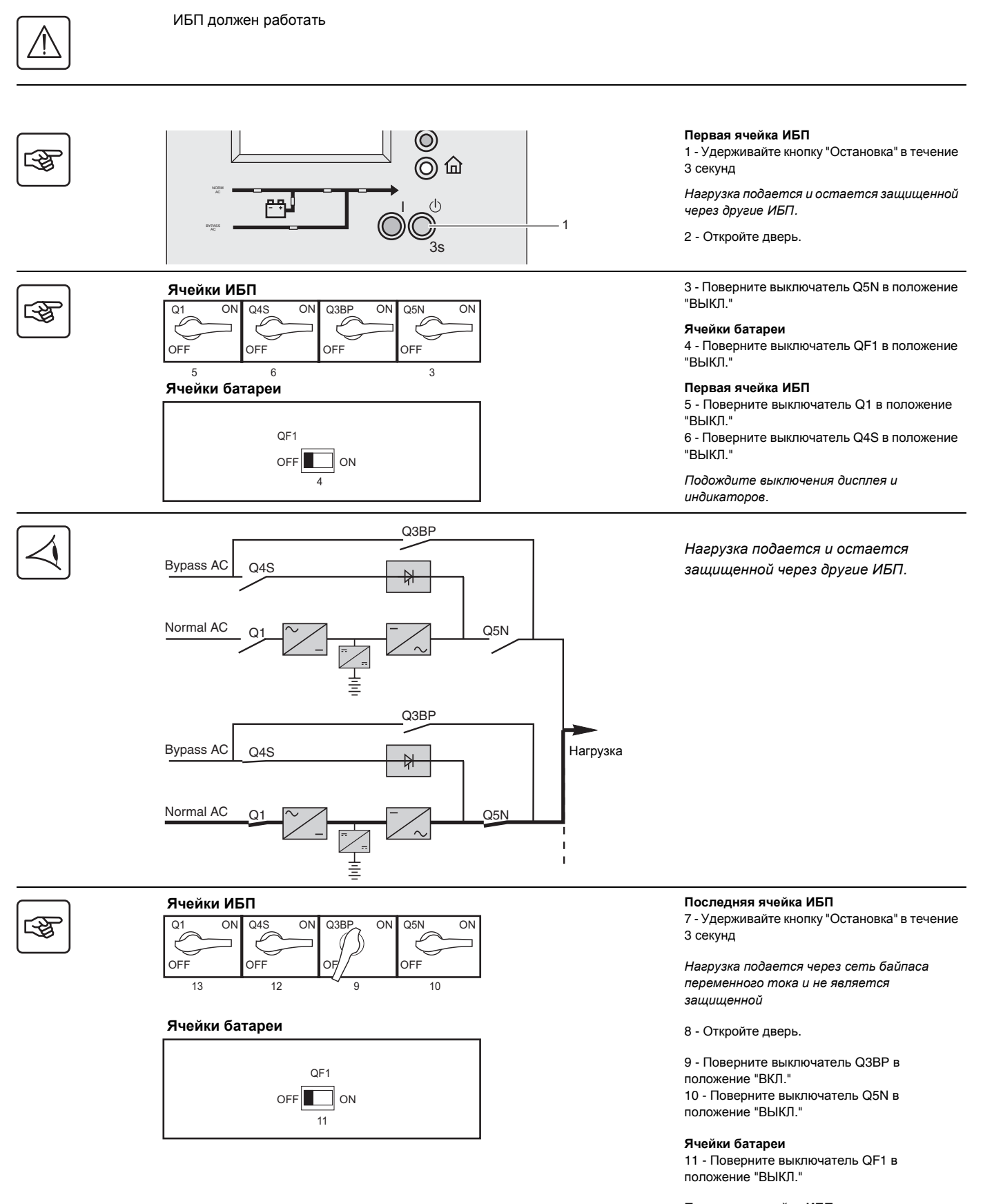

#### **Последняя ячейка ИБП**

12 - Поверните выключатель Q4S в положение "ВЫКЛ." 13 - Поверните выключатель Q1 в положение "ВЫКЛ."

Изолируйте установку > Параллельные ИБП > встроенная воэможность параллельной работы-параллельные ИБП без ячейки с внешним

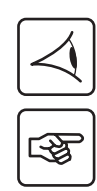

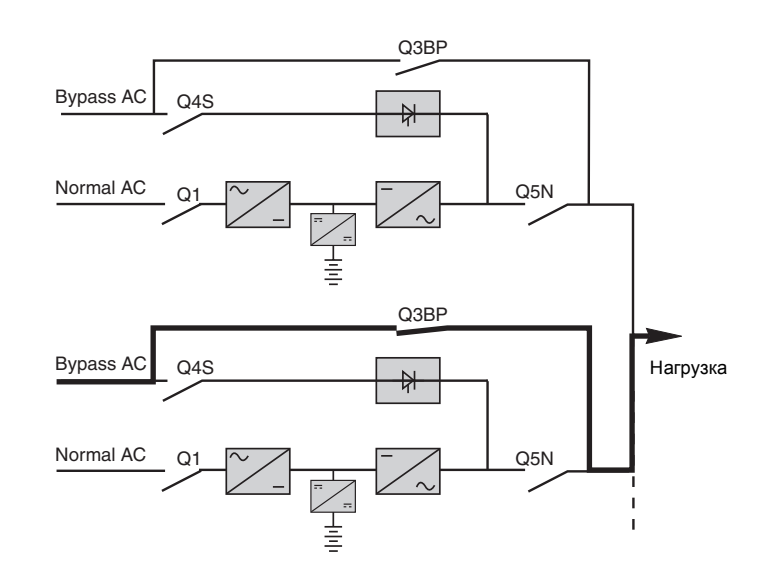

Нагрузка подается через сеть байпаса переменного тока и не является защищенной

#### **Изолируйте установку > Параллельные ИБП >**

#### **встроенная воэможность параллельной работы-параллельные ИБП с внешней ячейкой байпас**

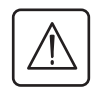

₩

ИБП должен работать **После выполнения этой задачи нагрузка подается через сеть байпаса переменного тока и не является защищенной.**

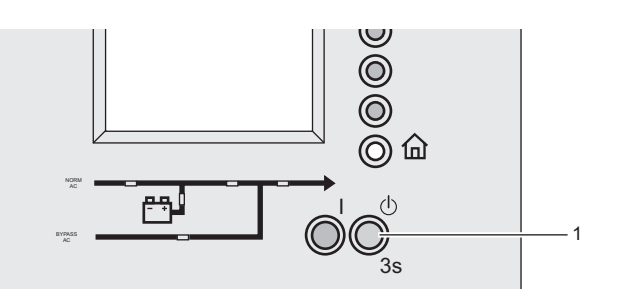

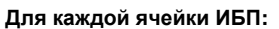

1 - Удерживайте кнопку "Остановка" в течение 3 секунд

*Нагрузка подается через сеть переменного тока байпаса и не является защищенной*.

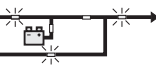

2 - Откройте дверь.

#### **Ячейка с внешним байпасом**

3 - Поверните внешний выключатель Q3BP в положение "ВКЛ." 4 - Поверните внешний выключатель Q5N в положение "ВЫКЛ."

#### **Для каждой ячейки ИБП**

5 - Поверните выключатель Q5N в положение "ВЫКЛ."

#### **Ячейки батареи**

6 - Поверните выключатель QF1 в положение "ВЫКЛ."

#### **Для каждой ячейки ИБП**

7 - Поверните выключатель Q1 в положение "ВЫКЛ." 8 - Поверните выключатель Q4S в положение "ВЫКЛ."

*Нагрузка сейчас подается через ячейку внешнего байпаса*.

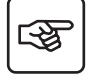

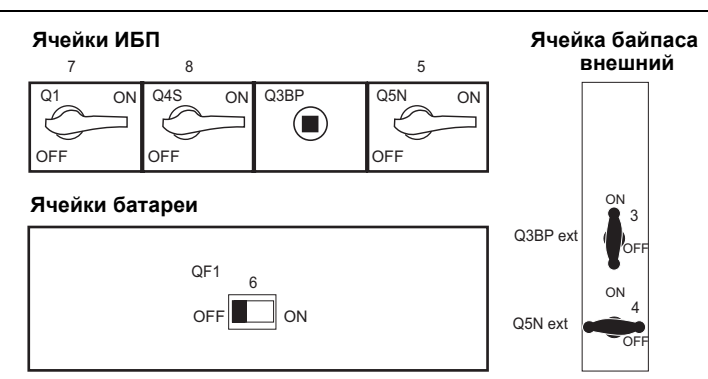

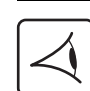

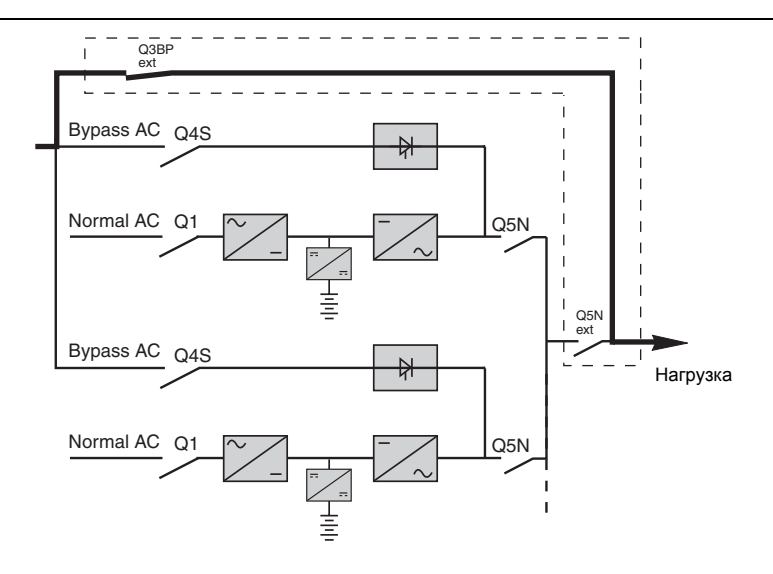

#### **Изолируйте установку > Параллельные ИБП >**

#### **ИБП в конверторе частоты**

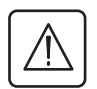

ИБП должен работать

**После выполнения этой задачи нагрузка больше не подается через сеть.**

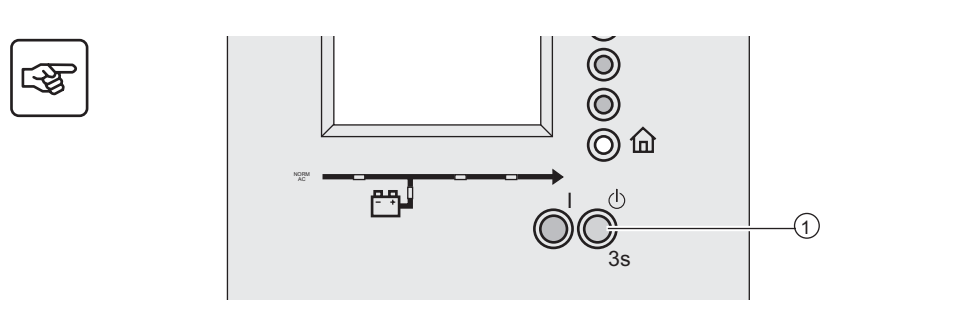

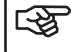

**Ячейки батареи**

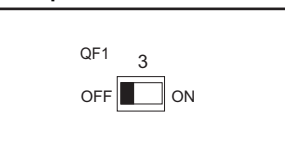

### **Ячейки ИБП**

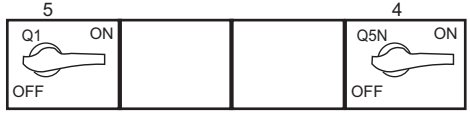

 $\mathbb{R}$ 

#### **Ячейки батареи**

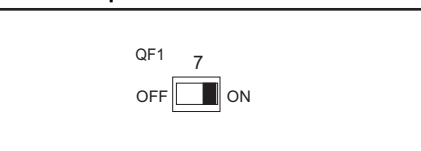

#### **Ячейки ИБП**

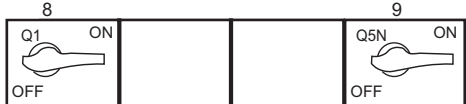

**Первая ячейка ИБП**

1 - Удерживайте кнопку "Остановка" **(1)** в течение 3 секунд

*Нагрузка подается и защищена другим ИБП*. *В случае отсутствия другого ИБП нагрузка не подается*.

2 - Откройте дверь.

#### **Ячейки батареи**

3 - Поверните выключатель QF1 в положение "ВЫКЛ."

**Первая ячейка ИБП**

4 - Поверните выключатель Q5N в положение "ВЫКЛ." 5 - Поверните выключатель Q1 в положение "ВЫКЛ."

#### **Последняя ячейка ИБП**

6 - Удерживайте кнопку "Остановка" **(1)** в течение 3 секунд

*Нагрузка не подается*

#### **Ячейки батареи**

7 - Поверните выключатель QF1 в положение "ВКЛ."

#### **Последняя ячейка ИБП**

8 - Поверните выключатель Q1 в положение "ВЫКЛ." 9 - Поверните выключатель Q5N в положение "ВЫКЛ."

#### **Изолируйте установку > Параллельные ИБП >**

**Ячейка статической**

всех ИБП

#### **Параллельные ИБП с ячейкой статической распределительной коробки**

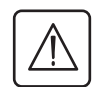

ИБП должен быть перезапущен или запущен **После выполнения этой задачи нагрузка подается через сеть байпаса.**

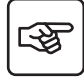

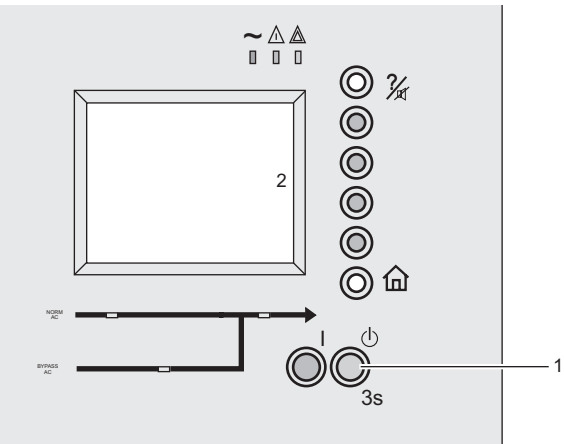

स्लि

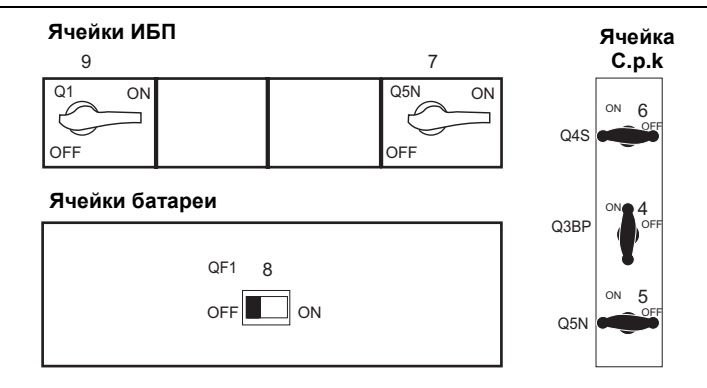

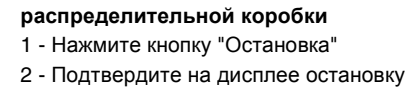

*Нагрузка подается через сеть байпаса переменного тока и не является защищенной*.

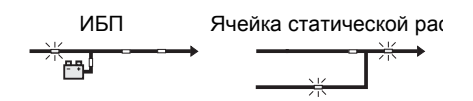

3 - Откройте дверь.

#### **Ячейка статической**

**распределительной коробки** 4 - Поверните выключатель Q3BP в положение "ВКЛ." 5 - Поверните выключатель Q5N в положение "ВЫКЛ."

6 - Поверните выключатель Q4S в положение "ВЫКЛ."

#### **Для каждой ячейки ИБП**

7 - Поверните выключатель Q5N в положение "ВЫКЛ."

#### **Ячейки батареи**

8 - Поверните выключатель QF1 в положение "ВЫКЛ."

#### **Для каждой ячейки ИБП**

9 - Поверните выключатель Q1 в положение "ВЫКЛ."

*Нагрузка подается через сеть байпаса переменного тока*.

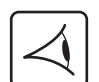

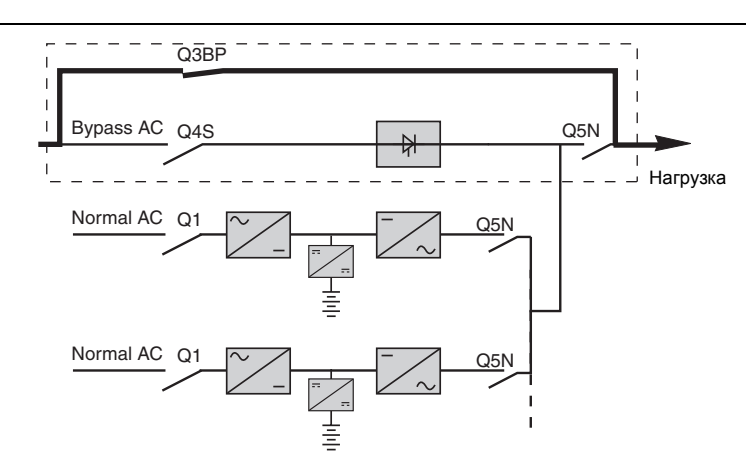

#### **Изолируйте установку > Параллельные ИБП >**

#### **Параллельные ИБП с ячейками статической распределительной коробки и обслуживания статической респределительной коробки**

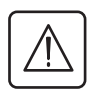

ИБП должен быть перезапущен или запущен **После выполнения этой задачи нагрузка подается через сеть байпаса.**

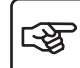

ख्छ

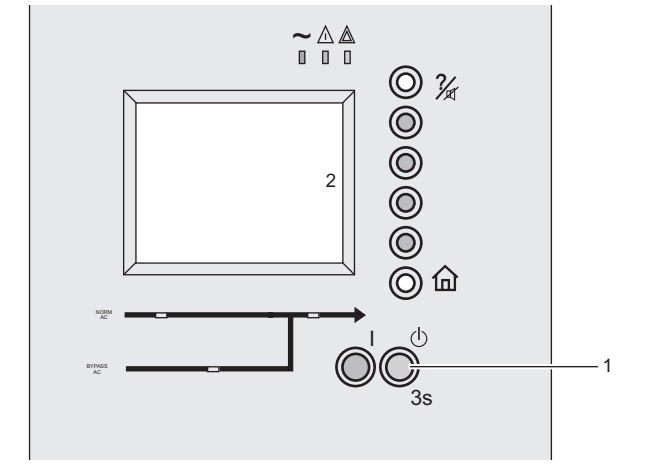

ON OFF ON OFF ON OFF 5 ON OFF 4 ON OFF 6  $QM$ Q3BP Q<sub>5</sub>N  $\overline{O1}$ 1 ON I IQ  $O5N$ QF1  $OFF$  $\Box$  ON OFF  $\circ$  $CFE$ ON Q4S  $9 \hspace{2.5cm} 7$  $\overline{8}$  $\mathsf Q$ Ν **Ячейки ИБП Ячейки батареи Ячейка С.p.k Ячейка MNS**

**Ячейка статической распределительной коробки** 1 - Нажмите кнопку "Остановка"

2 - Подтвердите на дисплее остановку всех ИБП

*Нагрузка подается через сеть байпаса переменного тока и не является защищенной*.

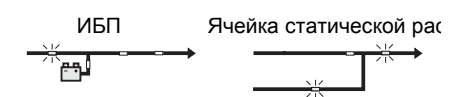

3 - Откройте дверь.

#### **Ячейка статической**

**распределительной коробки** 4 - Поверните выключатель Q3BP в

положение "ВКЛ."

5 - Поверните выключатель Q5N в положение "ВЫКЛ."

6 - Поверните выключатель Q4S в положение "ВЫКЛ."

#### **Для каждой ячейки ИБП**

7 - Поверните выключатель Q5N в положение "ВЫКЛ."

#### **Ячейки батареи**

8 - Поверните выключатель QF1 в положение "ВЫКЛ."

#### **Для каждой ячейки ИБП**

9 - Поверните выключатель Q1 в положение "ВЫКЛ."

*Нагрузка подается через сеть байпаса переменного тока*.

Bypass AC

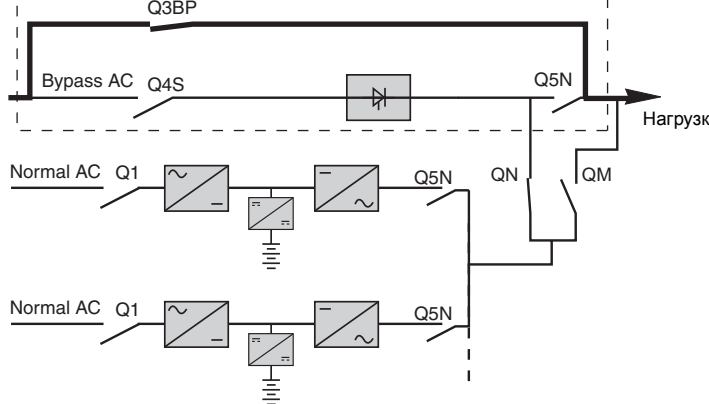

**Возвращение ИБП в обычную сеть переменного тока >**

### **2.2 Возвращение ИБП в обычную сеть переменного тока**

#### **Одинарный или только встроенная воэможность параллельной работы ИБП**

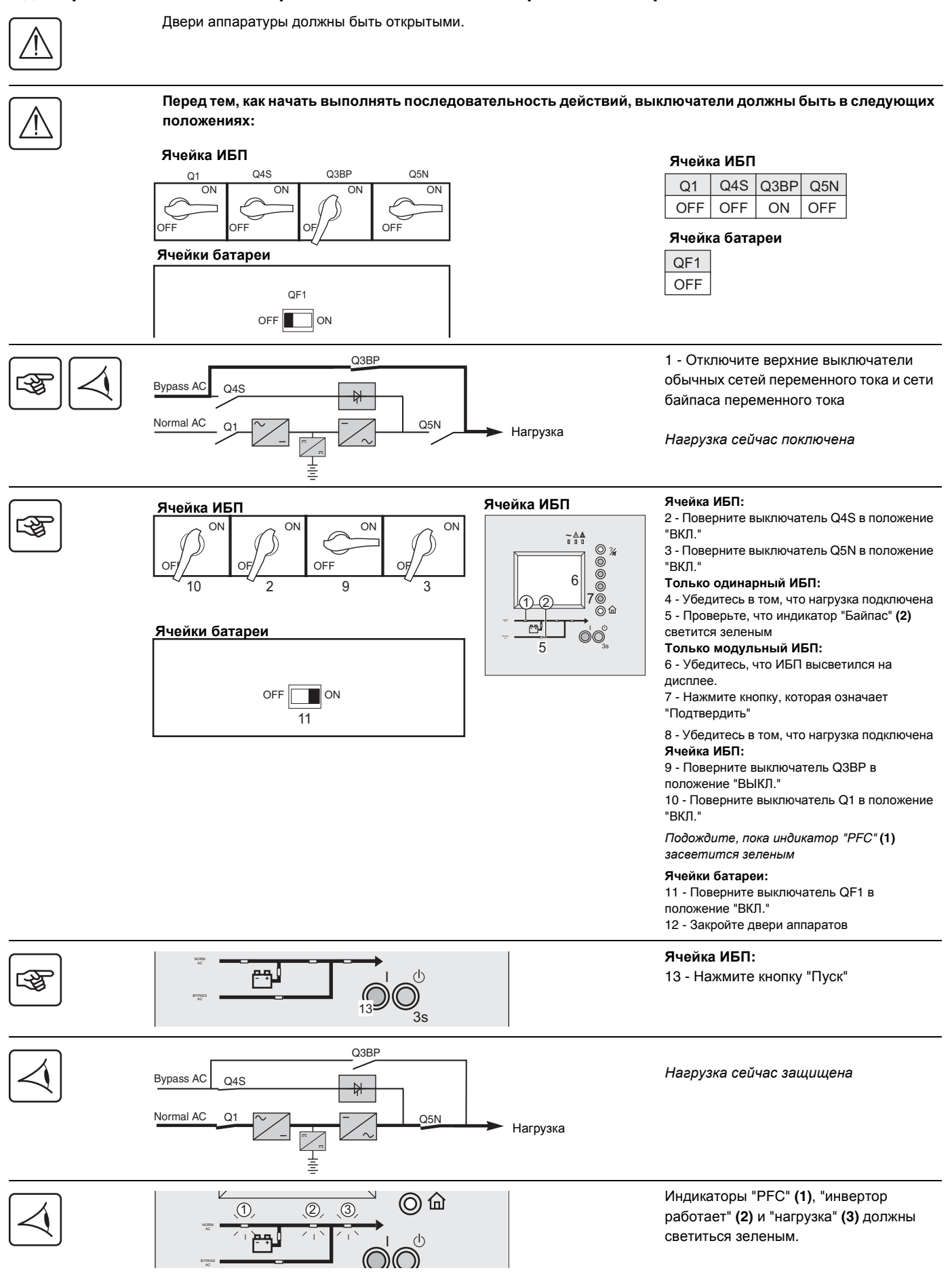

**Возвращение ИБП в обычную сеть переменного тока > Одинарный или только встроенная воэможность**

#### **ИБП в конверторе частоты**

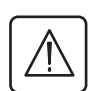

Двери аппаратуры должны быть открытыми.

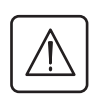

**Перед тем, как начать выполнять последовательность действий, выключатели должны быть в следующих положениях:**

#### **Ячейки ИБП**

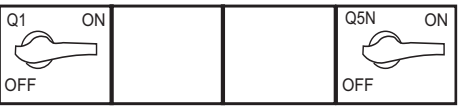

#### **Ячейки батареи**

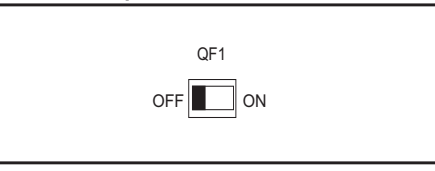

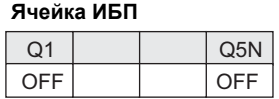

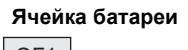

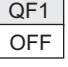

1 - Закройте верхний выключатель **Ячейки ИБП Ячейки ИБП** обычной сети переменного тока 囹  $\overline{ON}$ n  $\sim$   $\triangle$   $\triangle$  $Q$  % **Ячейка ИБП:**  OFF OFF 2 - Поверните выключатель Q1 в 5  $\overline{2}$ 4 положение "ВКЛ." 6 1 **Ячейки батареи** *Подождите*, *пока индикатор* "PFC" **(1)** 同 ര്ര *засветится зеленым*  $3s$ **Ячейки батареи:**  OFF **ON** 3 - Поверните выключатель QF1 в 3 положение "ВКЛ." **Ячейка ИБП:**  4 - Поверните выключатель Q5N в положение "ВКЛ." 5 - Убедитесь, что ИБП высветился на дисплее. 6 - Нажмите кнопку, которая означает "Подтвердить" 7 - Закройте двери аппаратов **Ячейка ИБП:**   $\vee$ ◎ 命 8 - Нажмите кнопку "Пуск" स्क्र ORM ሥነ I G 8 $\mathcal{S}_{3\mathsf{s}}$ Normal AC Q1  $\sim$  /  $\sim$  /  $\sim$  / Q5N *Нагрузка сейчас защищена*. Нагрузка 亖 Индикаторы "PFC" **(1)**, "инвертор  $\vee$  $\begin{array}{ccc} \mathbf{0} & \mathbf{0} & \mathbf{0} \end{array}$ работает" **(2)** и "нагрузка" **(3)** должны N ORM светиться зеленым. AC I  $3s$ 

**Возвращение ИБП в обычную сеть переменного тока >**

#### **Параллельные ИБП**

#### **встроенная воэможность параллельной работы-параллельные ИБП без ячейки с внешним байпасом**

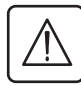

Двери аппаратуры должны быть открытыми.

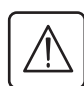

**Перед тем, как начать выполнять последовательность действий, все выключатели ИБП должны находиться в следующих положениях:**

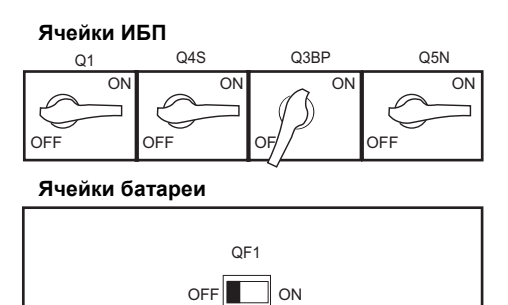

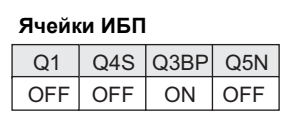

**Ячейка батареи**

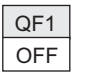

1 - Отключите верхние выключатели обычных сетей переменного тока и сети байпаса переменного тока

*Нагрузка сейчас поключена*

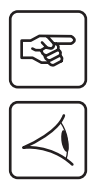

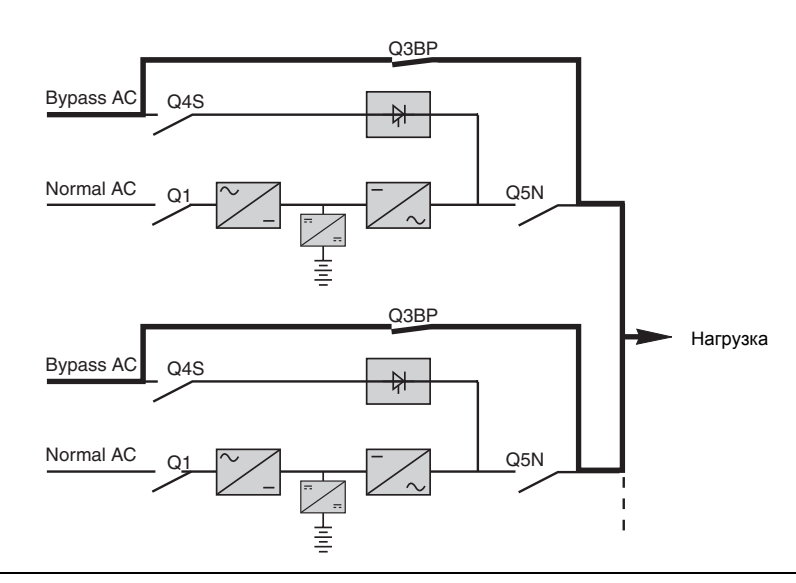

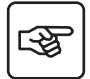

 $\overline{7}$ 

 $\overline{\Omega}$ 

**Ячейки батареи**

**Ячейки ИБП**

OFF

OFF,

8

 $OFF$  $\Box$  ON

ON

2 6  $\rightarrow$  3

6

ON

OFF

 $\overline{ON}$ 

OFF

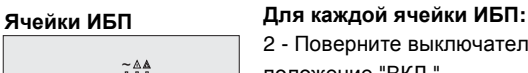

 $\overline{c}$ 

00

രര്  $3s$ 

5

4

1

ہم ّ

2 - Поверните выключатель Q4S в

положение "ВКЛ."

3 - Поверните выключатель Q5N в положение "ВКЛ."

#### **На одну ячейку ИБП:**

4 - Убедитесь, что ИБП установки высветились на дисплее 5 - Нажмите кнопку, которая означает

"Подтвердить"

#### **Для каждой ячейки ИБП:**

6 - Поверните выключатель Q3BP в положение "ВЫКЛ." 7 - Поверните выключатель Q1 в

положение "ВКЛ."

*Подождите*, *пока индикатор* "PFC" **(1)** *засветится зеленым*

#### **Ячейки батареи:**

8 - Поверните выключатель QF1 в положение "ВКЛ."

9 - Закройте двери аппаратов

Возвращение ИБП в обычную сеть переменного тока > Параллельные ИБП > встроенная воэможность параллельной работы-параллельные ИБП

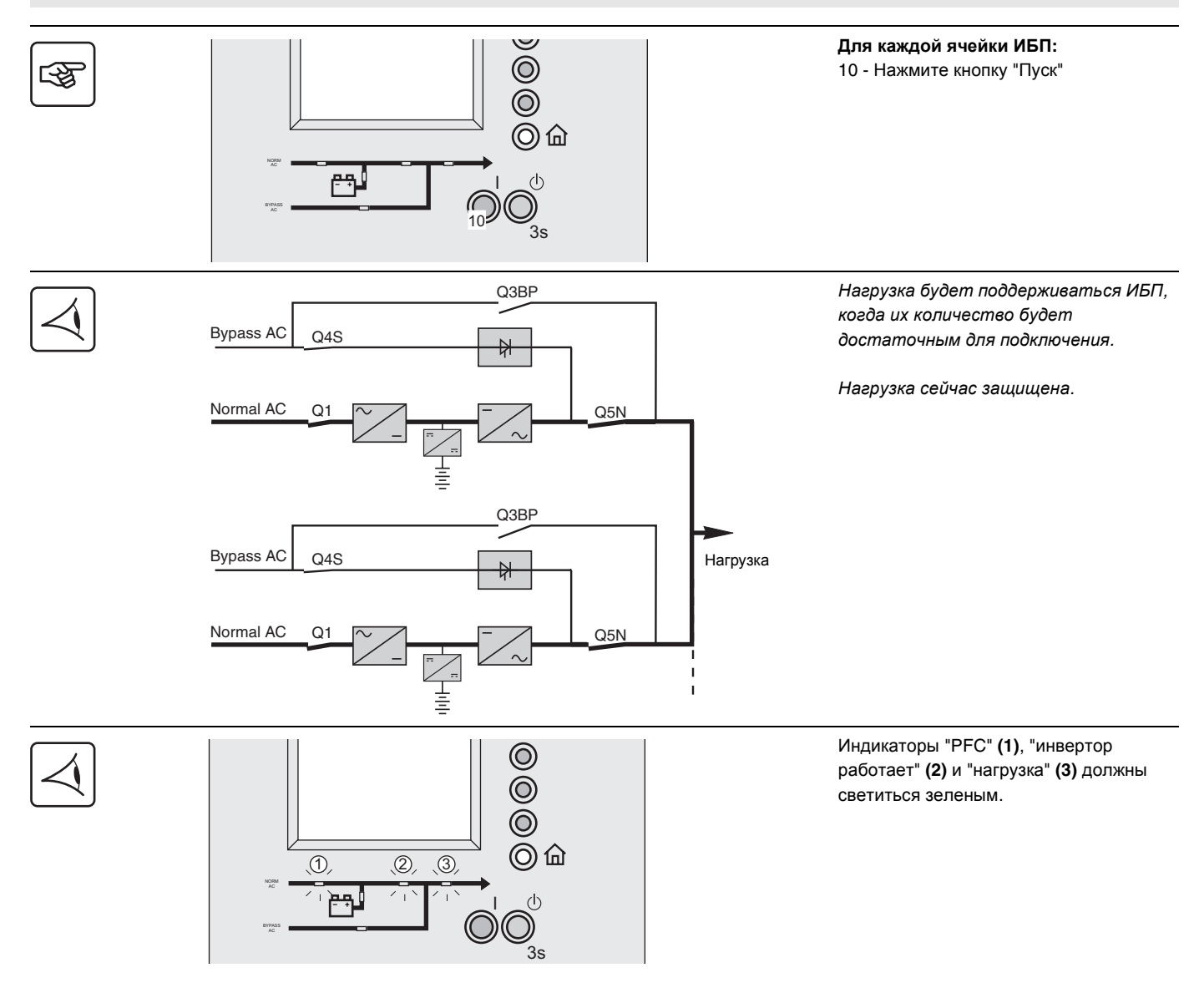

#### **Возвращение ИБП в обычную сеть переменного тока > Параллельные ИБП >**

#### **встроенная воэможность параллельной работы-параллельные ИБП с внешней ячейкой байпас**

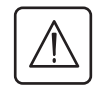

Проверьте, что ручка выключателя Q3BP правильно высунута или зафиксирована. Двери аппаратуры должны быть открытыми.

**Перед тем, как начать выполнять последовательность действий, выключатели должны быть в следующих положениях:**

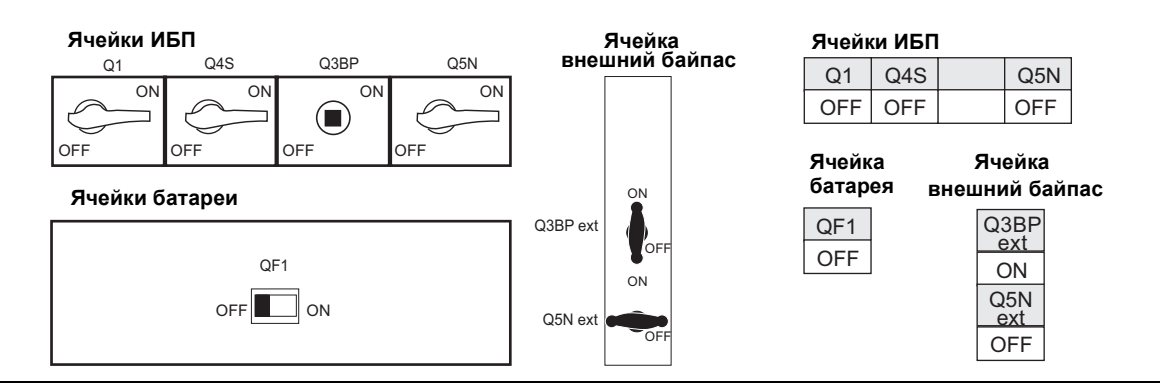

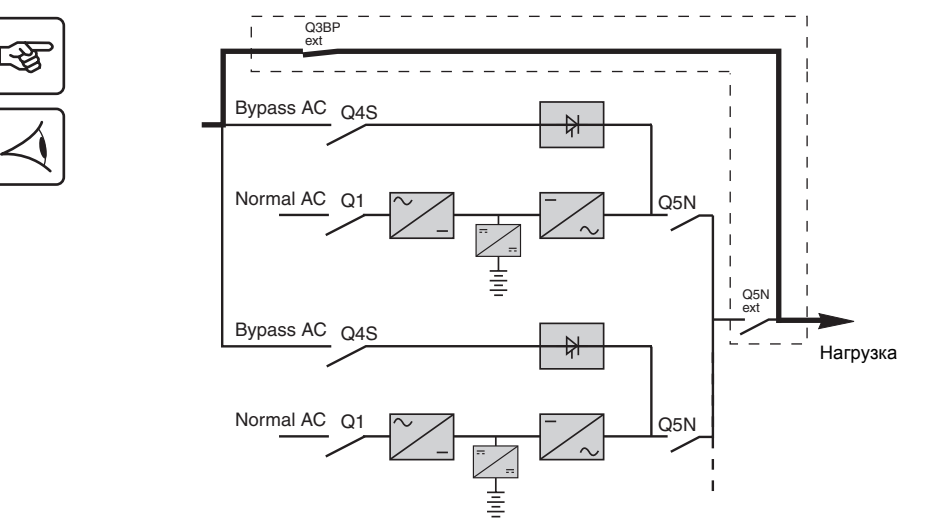

1 - Отключите верхние выключатели обычных сетей переменного тока и сети байпаса переменного тока

*Нагрузка сейчас поключена*

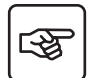

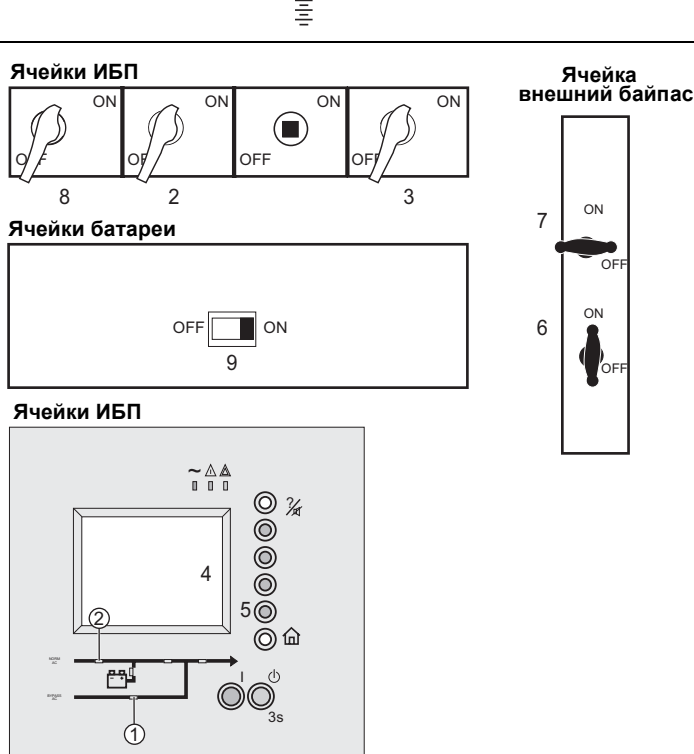

#### **Для каждой ячейки ИБП:**

2 - Поверните выключатель Q4S в положение "ВКЛ."

3 - Поверните выключатель Q5N в положение "ВКЛ."

**Повторите операции 2 и 3 на всех ИБП.**

#### **На одну ячейку ИБП:**

4 - Убедитесь, что ИБП установки высветились на дисплее 5 - Нажмите кнопку, которая означает "Подтвердить"

*Проверьте*, *что индикатор* "*Автоматический байпас*" **(1)** *светится зеленым*

#### **Ячейка с внешним байпасом:**

6 - Поверните внешний выключатель Q5N в положение "ВКЛ." 7 - Поверните внешний выключатель Q3BP в

положение "ВЫКЛ."

#### **Для каждой ячейки ИБП:**

8 - Поверните выключатель Q1 в положение "ВКЛ."

*Подождите*, *пока индикатор* "PFC" **(2)** *засветится зеленым*

#### **Ячейки батареи:**

9 - Поверните выключатель QF1 в положение "ВКЛ."

10 - Закройте двери аппаратов

Возвращение ИБП в обычную сеть переменного тока > Параллельные ИБП > встроенная воэможность параллельной работы-параллельные ИБП

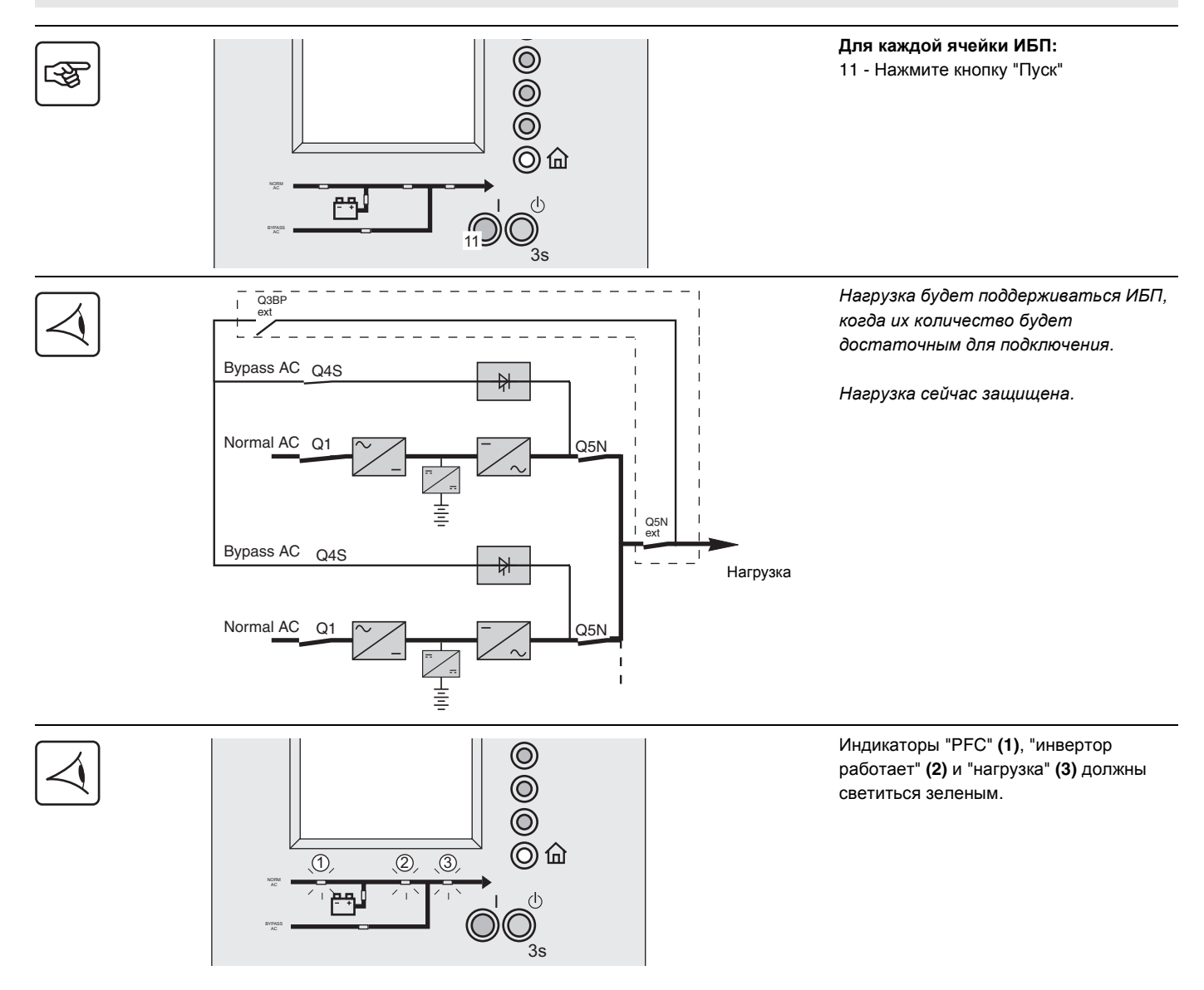

**Возвращение ИБП в обычную сеть переменного тока > Параллельные ИБП >**

#### **ИБП в конверторе частоты параллельно**

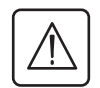

Двери аппаратуры должны быть открытыми.

母

स्लि

**Перед тем, как начать выполнять последовательность действий, выключатели должны быть в следующих положениях:**

#### **Ячейки ИБП**

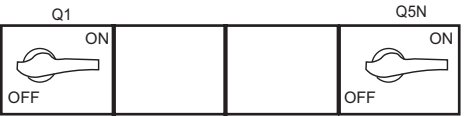

**Ячейки батареи**

 $\mathcal{P}$ 

Normal AC 01

ORM AC

ON

OFF

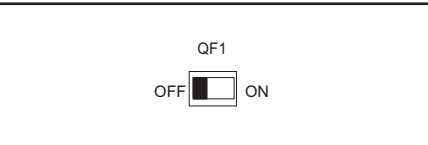

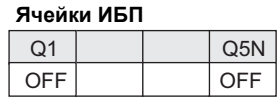

**Ячейка батареи**

QF1 **OFF** 

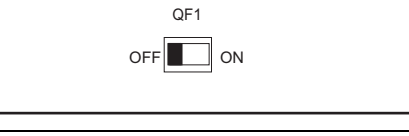

I

I

 $3s$ 

 $\sqrt{2}$ 

⊚ 

8

Normal AC Q1  $\sim$  /  $\sim$  /  $\sim$  05N

喜

È

ام⇔م

 $\overline{10}$ ,  $\overline{2}$ ,  $\overline{3}$ 

] پيو ڪ

 $3s$ 

 $\circledcirc$   $\circledcirc$ 

 $\langle \cdot | \cdot \rangle$ 

 $\odot$ 

Q<sub>5</sub>N

Нагрузка

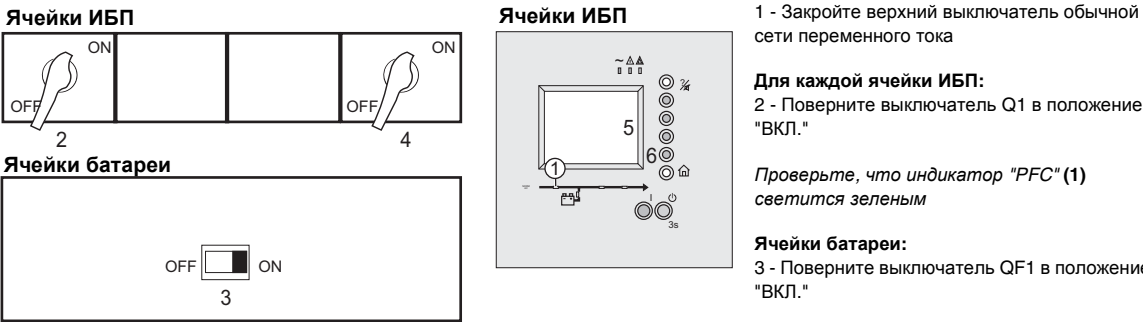

*Проверьте*, *что индикатор* "PFC" **(1)** *светится зеленым*

#### **Ячейки батареи:**

3 - Поверните выключатель QF1 в положение

#### **Для каждой ячейки ИБП:**

4 - Поверните выключатель Q5N в положение "ВКЛ."

#### **Для одной ячейки ИБП:**

5 - Убедитесь, что ИБП установки высветились на дисплее 6 - Нажмите кнопку, которая означает "Подтвердить"

7 - Закройте двери аппаратов

#### **для каждой ячейки ИБП:**

8 - Нажмите кнопку "Пуск"

*Нагрузка будет поддерживаться ИБП*, *когда их количество будет достаточным для подключения*.

*Нагрузка сейчас защищена*.

Индикаторы "PFC" **(1)**, "инвертор работает" **(2)** и "нагрузка" **(3)** должны светиться зеленым.

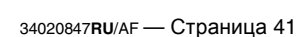

#### **Возвращение ИБП в обычную сеть переменного тока > Параллельные ИБП >**

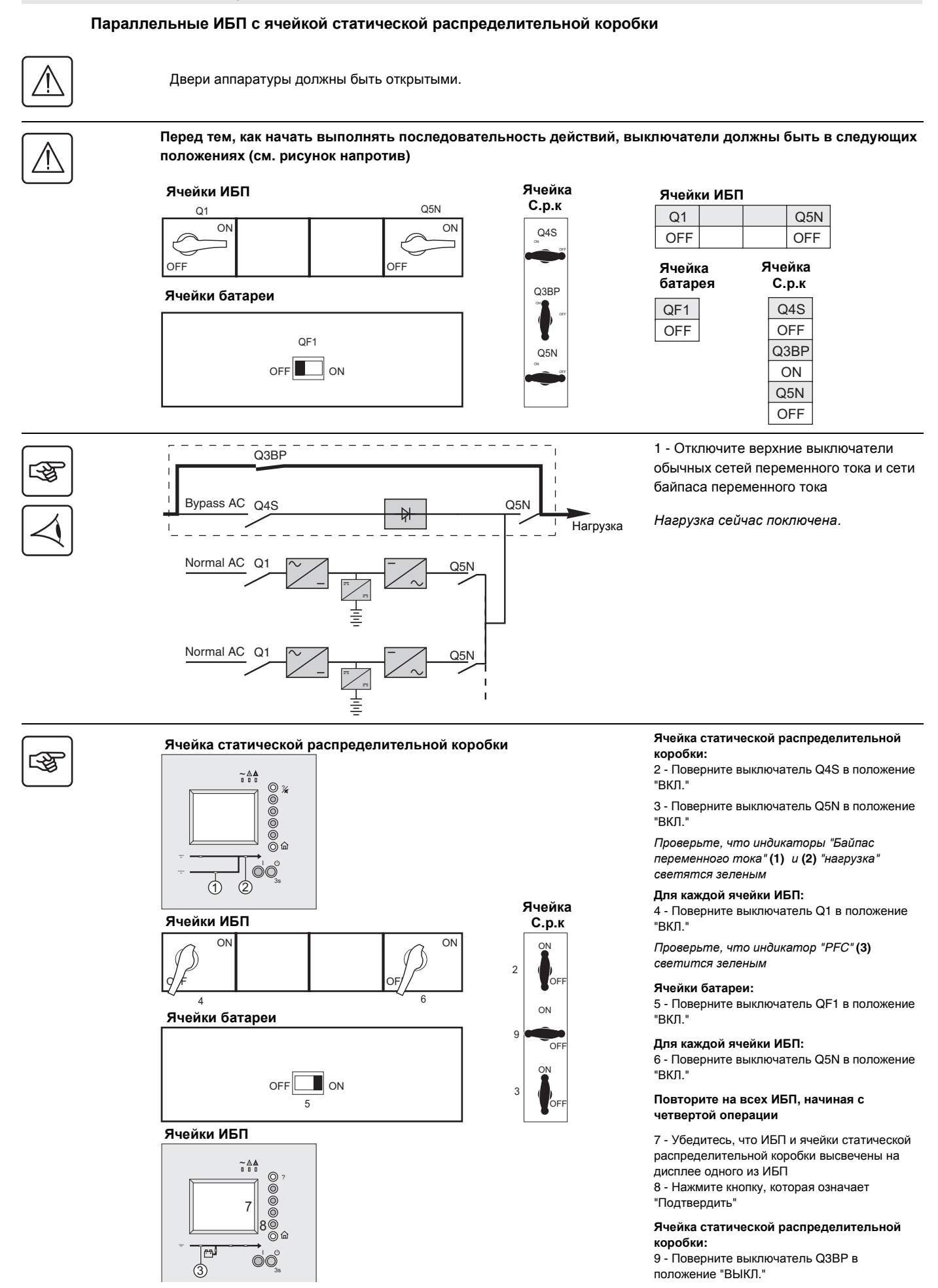

Возвращение ИБП в обычную сеть переменного тока > Параллельные ИБП > Параллельные ИБП с ячейкой статической распределительной

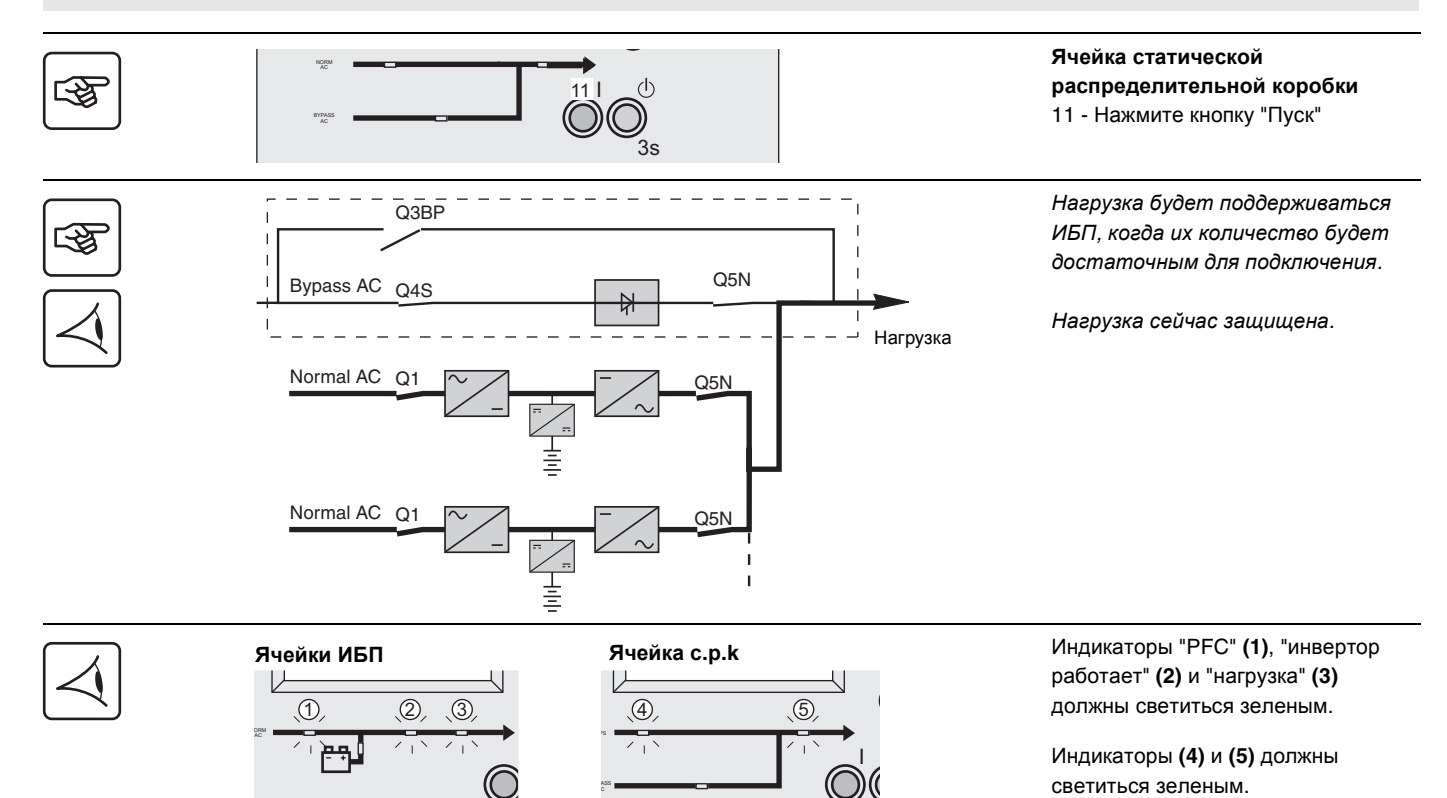

#### **Возвращение ИБП в обычную сеть переменного тока > Параллельные ИБП >**

#### **Параллельные ИБП с ячейкой статической распределительной коробки и ячейка обслуживания статической распределительной коробки**

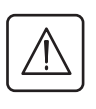

Двери аппаратуры должны быть открытыми.

虛

स्लि

**Перед тем, как начать выполнять последовательность действий, выключатели должны быть в следующих положениях (см. рисунок напротив)** 

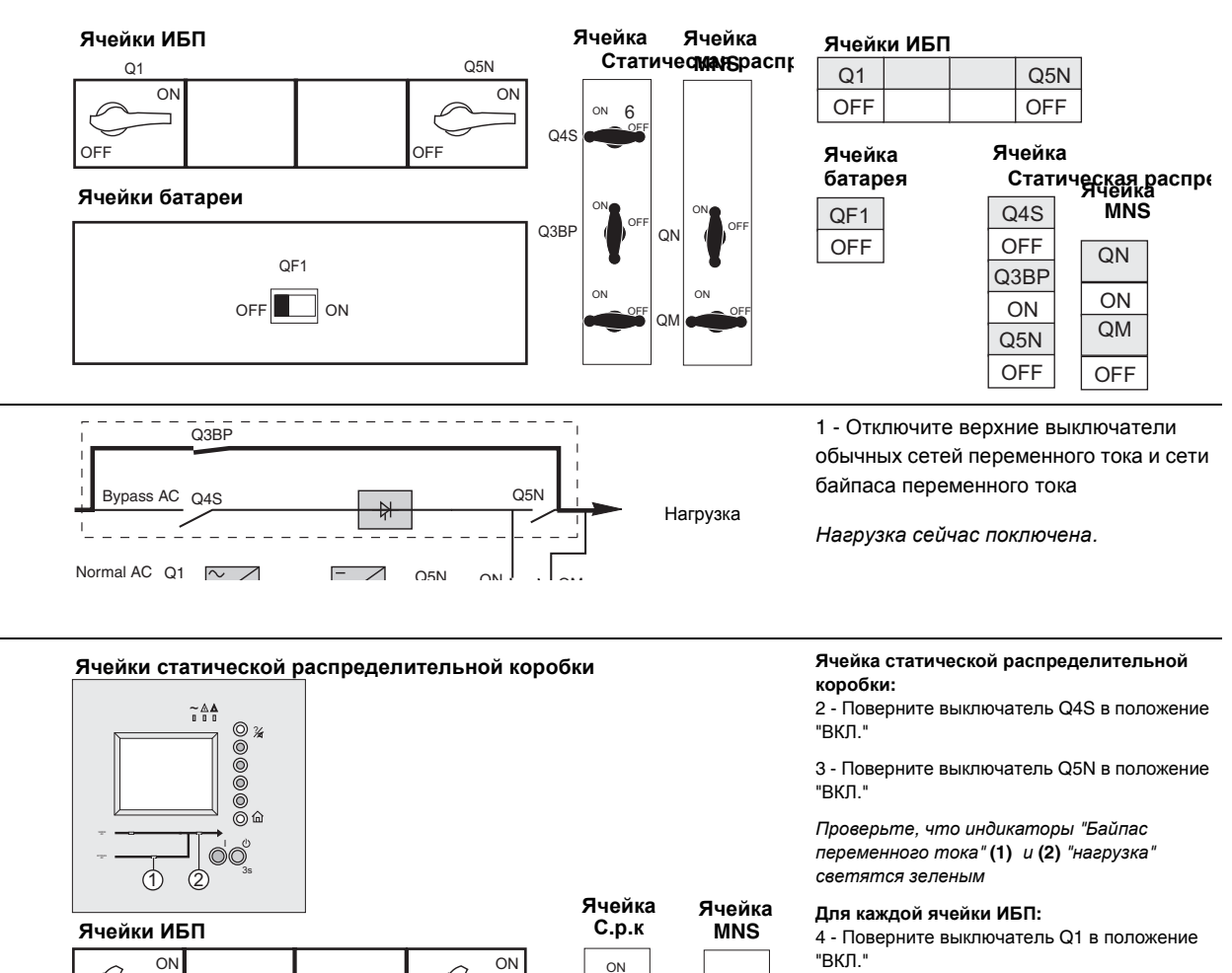

 $\epsilon$ 

ś

 $\overline{2}$ 

OFF  $\overline{O}N$ 

 $\sim$ 

OFF ON

 $\overline{\overline{O}}$ 

OFF  $\sim$ 

OFF

l 11

*Проверьте*, *что индикатор* "PFC" **(3)** *светится зеленым*

#### **Ячейки батареи:**

5 - Поверните выключатель QF1 в положение "ВКЛ."

#### **Для каждой ячейки ИБП:**

6 - Поверните выключатель Q5N в положение "ВКЛ."

#### **Повторите на всех ИБП, начиная с четвертой операции**

7 - Убедитесь, что ИБП установки высветились на дисплее

8 - Нажмите кнопку, которая означает

"Подтвердить"

#### **Ячейка статической распределительной коробки:**

9 - Поверните выключатель Q3BP в положение "ВЫКЛ."

10 - Закройте двери аппаратов

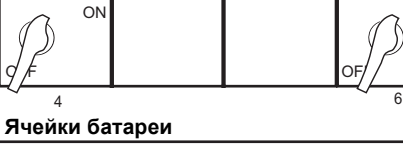

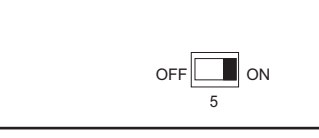

#### **Ячейки ИБП**

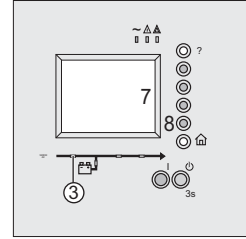

Возвращение ИБП в обычную сеть переменного тока > Параллельные ИБП > Параллельные ИБП с ячейкой статической распределительной

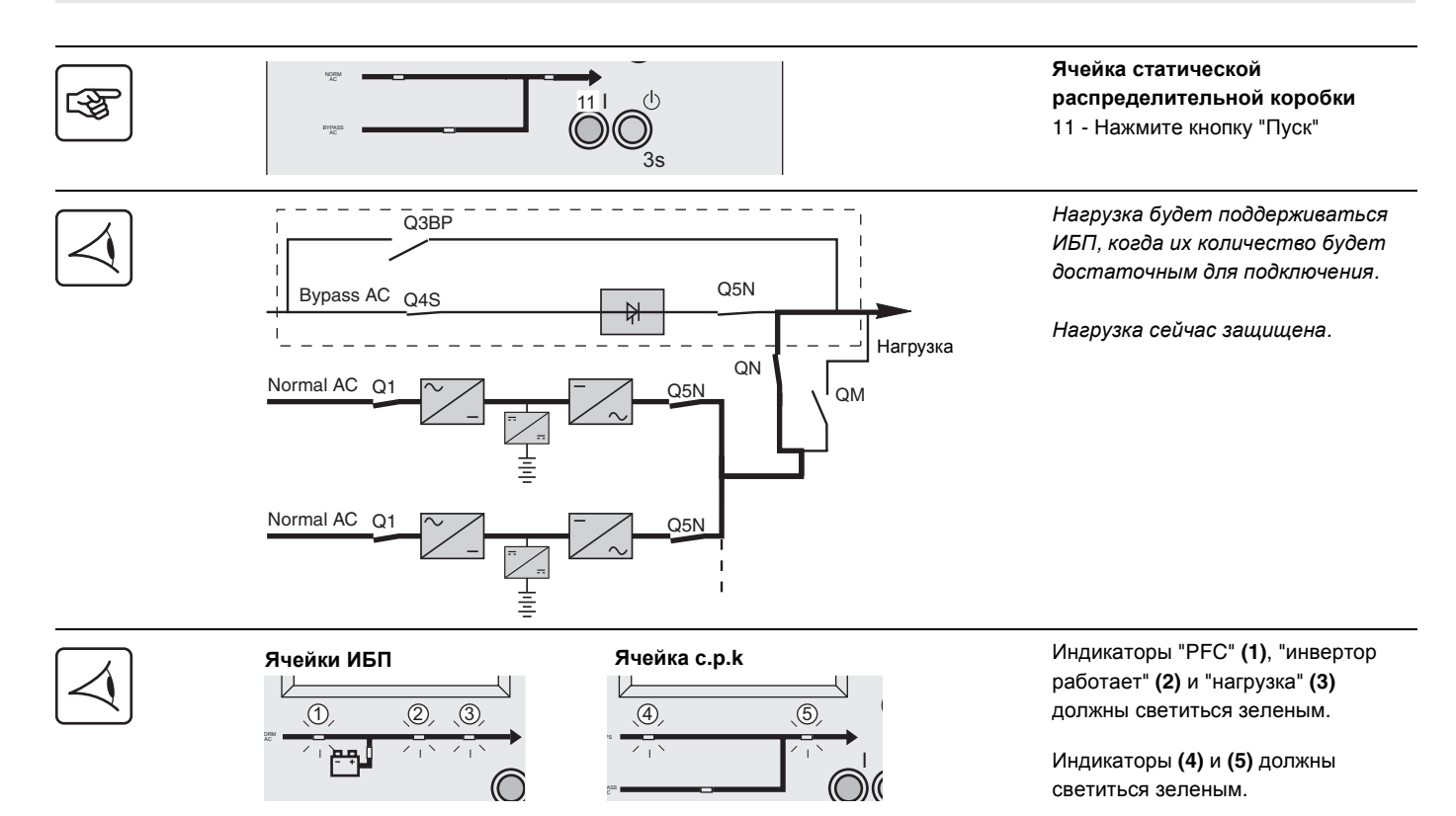

**Определение отклонений от нормы >**

### **2.3 Определение отклонений от нормы**

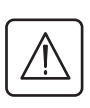

- Отклонение это, когда:
- минимум один индикатор светится красным;
- минимум один индикатор светится оранжевым;
- зуммер подает "звуковой сигнал".

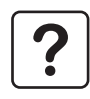

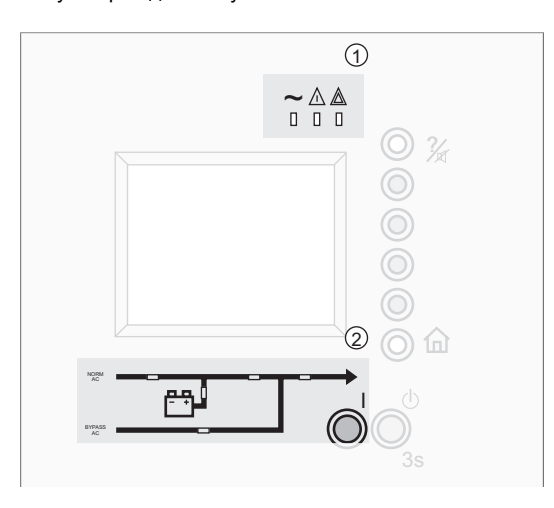

В случае отклонения дисплей показывает инструкции и действия, подлежащие выполнению.

### **Общие индикаторы**

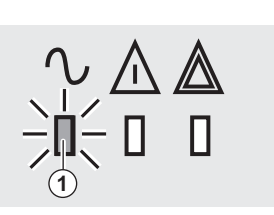

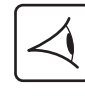

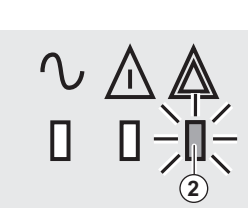

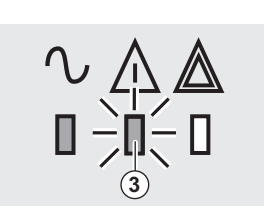

<u>स्क्र</u>  $\frac{2}{\sqrt{4}}$   $\left(4\right)$ ∏् ⊚ <u>ල</u>

Общие индикаторы **(1)** Мнемосхема **(2)**

Индикатор "нагрузка защищена" **(1)** светится зеленым:

**нагрузка защищена**

Индикатор "нагрузка не защищена" **(2)** светится красным:

**нагрузка не защищена** следуйте инструкциям на дисплее.

Индикатор "отклонение в окружающей среде" **(3)** светится оранжевым:

**незначительная неполадка или неполадка датчика отклонения в окружающей среде** (нагрузка остается защищенной) следуйте инструкциям на дисплее.

Отключите звуковой сигнал зуммера нажатием кнопки "остановка зуммера" **(4)**

#### **Определение отклонений от нормы >**

Индикатор нагрузки **(1)** светится

**Отсутствует питание нагрузки**

следуйте инструкциям на дисплее.

красным.

### **Мнемосхема**

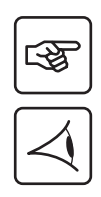

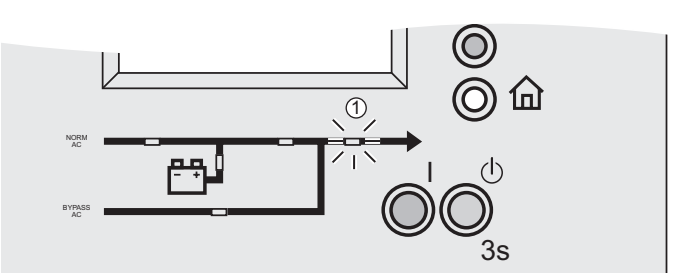

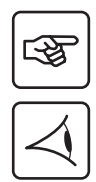

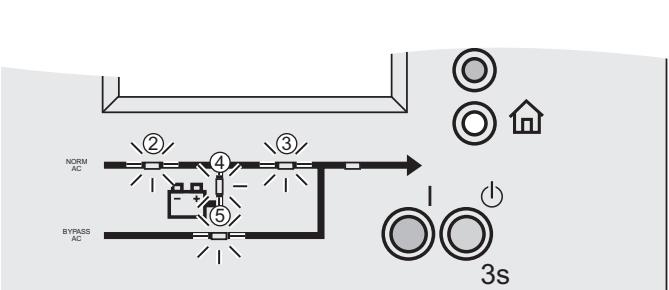

Одни из последующих датчиков светится красным:

Индикатор PFC **(2)** Индикатор инвертора **(3)** Индикатор батареи **(4)** Индикатор байпаса **(5)**

**Существует неисправность одной из основных функций ИБП.**

следуйте инструкциям на дисплее.

**Мониторинг срока службы (LCM) >**

### **2.4 Мониторинг срока службы (LCM)**

#### **Описание**

Функция "Мониторинг срока службы" предлагает советы по обслуживанию ИБП, чтобы гарантировать пользователю долговечность работы установки.

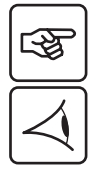

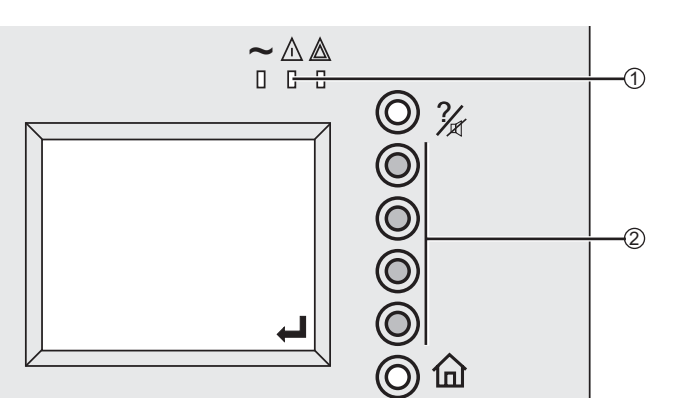

*Эти сообщения сопровождаются свечением индикатора* "*отклонение в окружающей среде*" **(1)** *и срабатыванием зуммера*.

1- Нажмите кнопку "Подтвердить" **(2)**, чтобы высветить информацию СИГНАЛА ТРЕВОГИ LCM.

### **Сведения об аварийных сигналах**

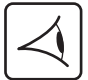

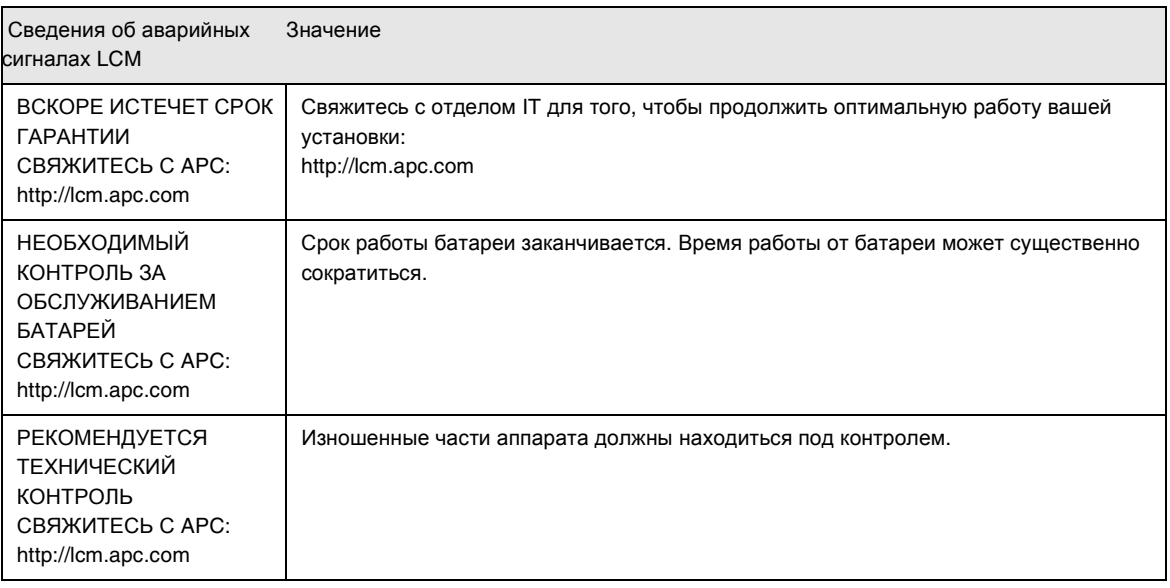

### **Отключение функции мониторинга срока службы**

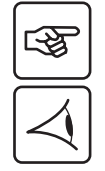

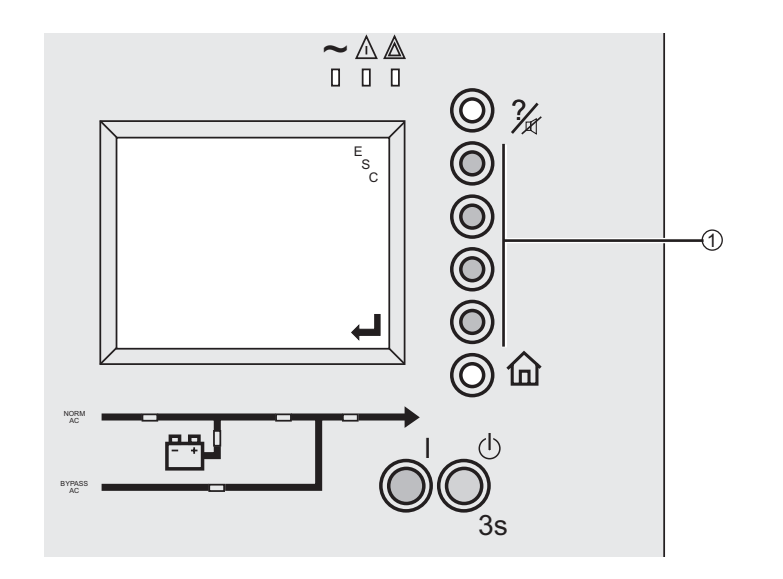

При появлении сообщений LCM:

w **Для временного расчета**

1 - Нажмите кнопку "Выход/ESC".

*Сигнал тревоги будет повторяться два раза каждые* 30 *дней*.

w **Чтобы запретить любое сообщение LCM:** 

1 - Выберите "Остановка сигнализации LCM", зайдя в меню "Команды".

*Внимание*! *Больше не поступит никаких сообщений от* LCM, *которые могут появиться в ИБП*, *если функция* LCM *отключена*.

**Центры подготовки >**

### **2.5 Центры подготовки**

Для того, чтобы усвоить эксплуатацию и обслуживание на первом уровне, мы направляем программы по полному техническому обучению персонала на английском и французском языках.

#### **Центры подготовки специалистов в сфере IT, 50 Гц:**

Montbonnot Training Centre 140, Avenue Jean Kuntzmann Innovalle 38334 - St Ismier Cedex - FRANCE

Тел.: +33 (0)4 76 18 34 14 Факс.: +33 (0)4 76 18 45 21

Kolding Training Centre Silcon All 6000 Kolding Denmark

Shanghai Training Centre N° 999, Shen Fu Road Min Hang District Shanghai 201108 P.R. China

Тел.: +86 21 3407 3365 Факс.: +86 21 3407 4526

Singapore Training Centre 10 Ang MO Kio Street 65, #03-06/10 Techpoint Building Singapore 569059 Singapore

Тел.: +65 6389 6792

Интернет: http://powerlearning.apc.com Каталог и описание в режиме онлайн.

#### **Центр подготовки специалистов в сфере IT, 50- 60 Гц:**

West KingstonTraining Centre 132 Fairgrounds Road West Kingston - RI02892 U.S.A

Тел.: +1 877 800 4272

Costa MesaTraining Centre 1660 Scenic Avenue Costa Mesa - CA92626 U.S.A

Тел.: +45 72190312 Тел.: +1 714 557 1637

So Paulo Training Centre Al. Xingu, 850-Alphaville Barueri, So Paulo 06455-030 So Paulo Brazil

Тел.: +55 11 4689-8600

### **3.1 Доступные устройства**

#### **Устройство промежуточного давления IP 32**

См. инструкцию по установке "MGE™ Galaxy™ 7000 IP 32", ссылка3460028300.

#### **Устройство обратного тока**

Это устройство позволяет ознакомиться с обычными сетями переменного тока и сетями байпаса переменного тока, когда исчезает источник питания. Это устройство является обязательным согласно стандарту CEI 62040-1-2. При наличии внешней системы обратного тока она должна отвечать требованиям стандарта CEI 62040-1-2, приложение L.

#### **Устройство блока внешней синхронизации**

Эта опция состоит в добавлении коммуникационной карты SYNIN и двух выключателей на каждый ИБП или статическую распределительную коробку. Блок внешней синхронизации, который дает пилотную частоту, позволяет, таким образом, синхронизировать ИБП между собой. На этот блок имеется документация № 34000346.

### **Устройства связи**

Предлагаем ознакомиться с полным перечнем продукции компании APC, входящей в состав корпорации Schneider Electric, а также дополнительными устройствами **MGE**™ **Galaxy**™ **7000** на веб-сайте: **www.apc.com** или у местного представителя компании APC, входящей в состав корпорации Schneider Electric.

### **Общие характеристики ИБП MGE™ Galaxy™ 7000 >**

# **3.2 Общие характеристики ИБП MGE**™ **Galaxy**™ **7000**

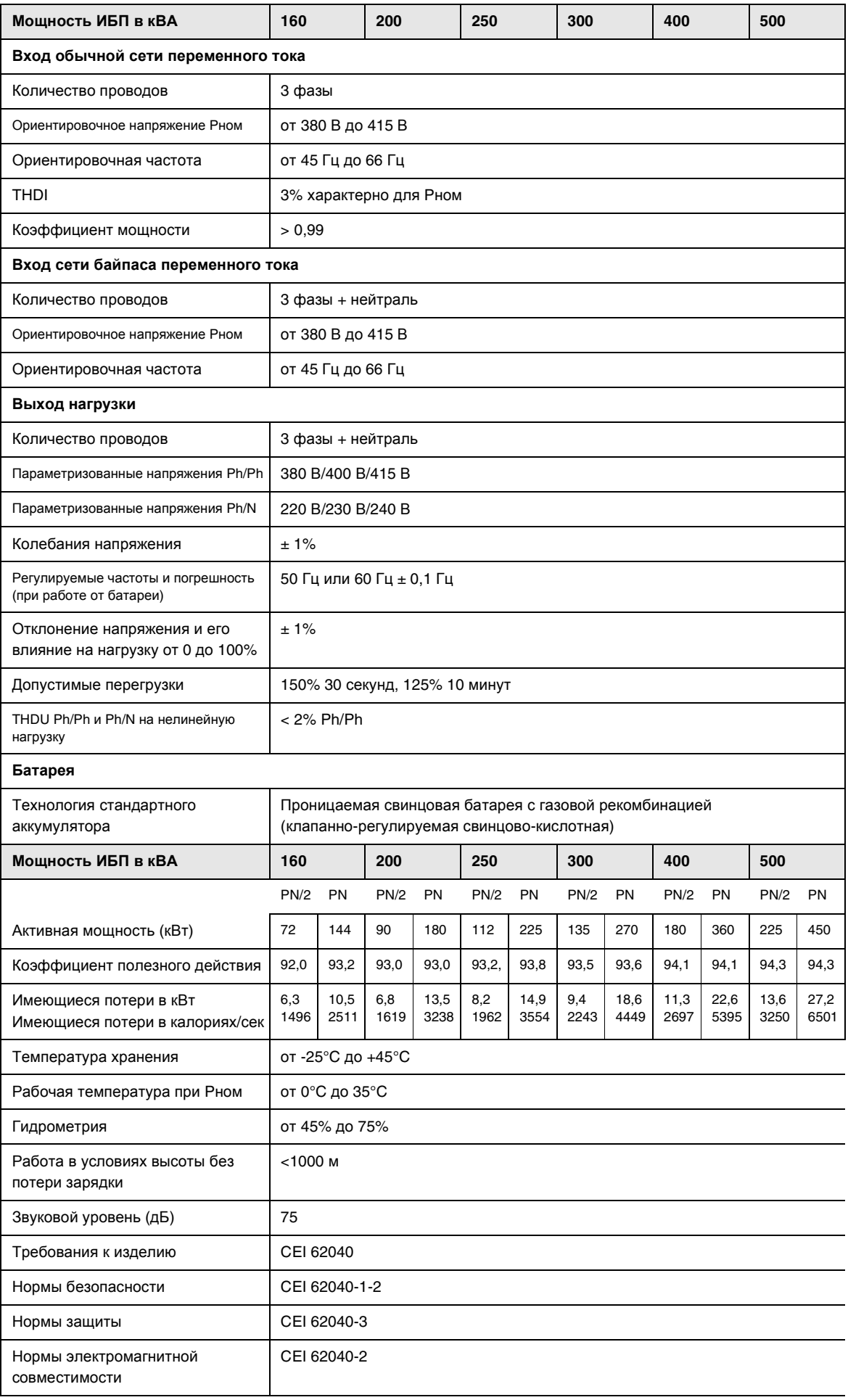

**Характеристики батарей >**

### **3.3 Характеристики батарей**

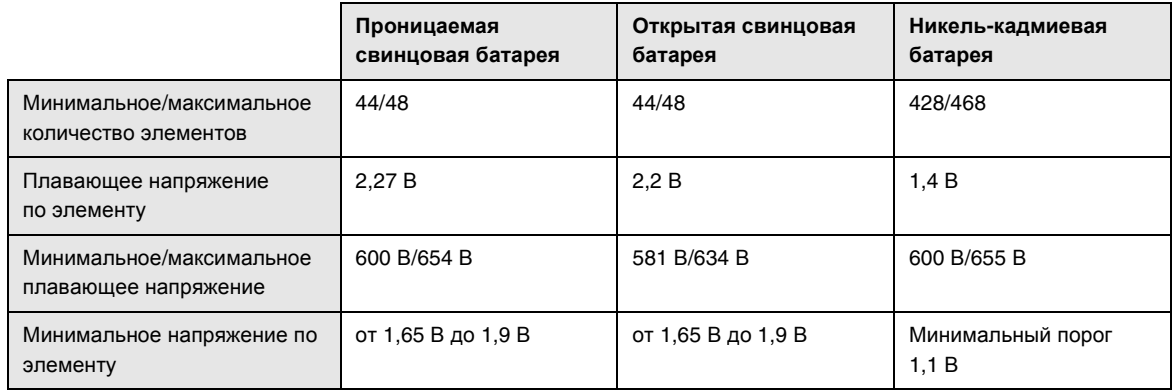

**Глоссарий >**

### **3.4 Глоссарий**

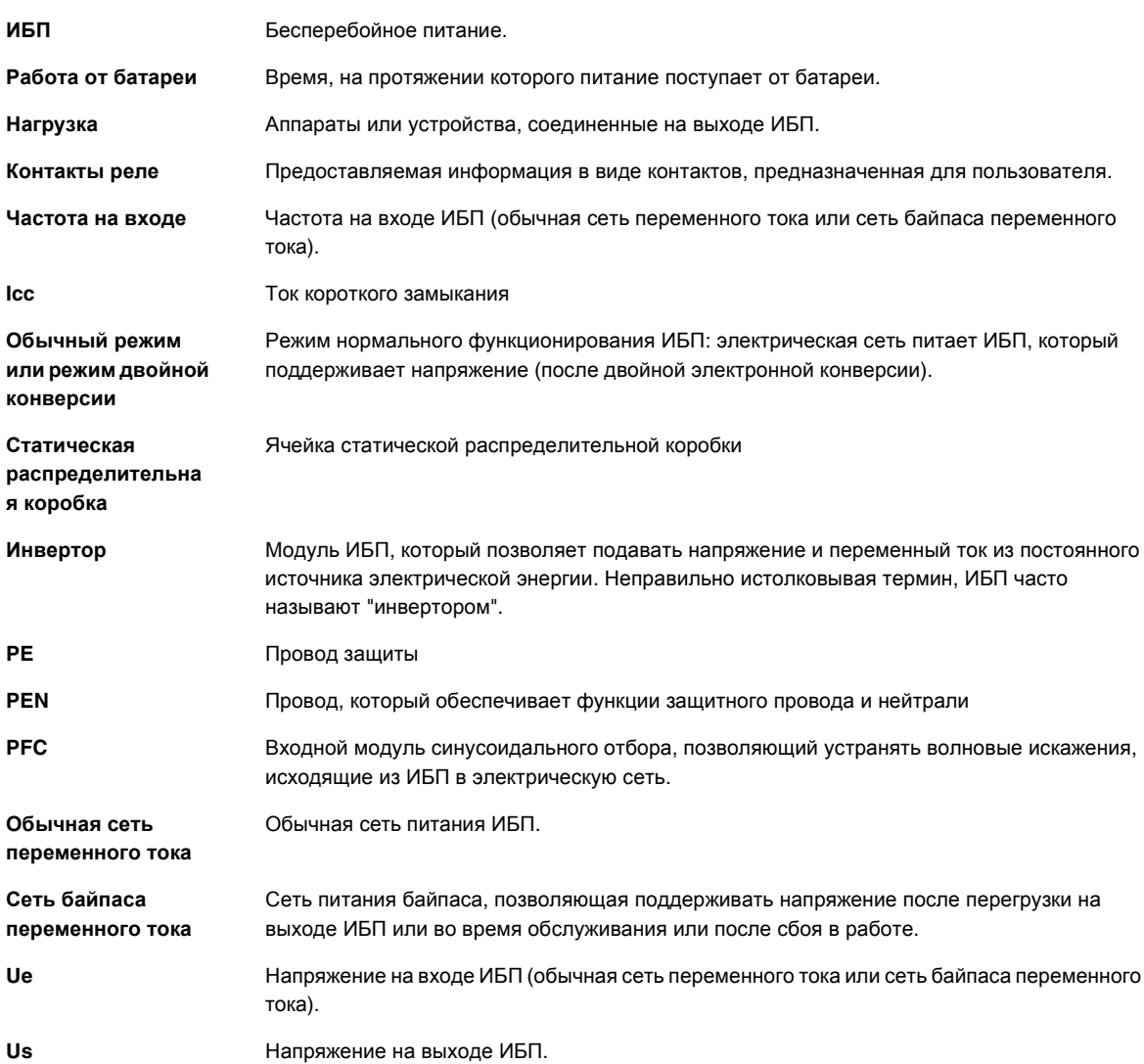

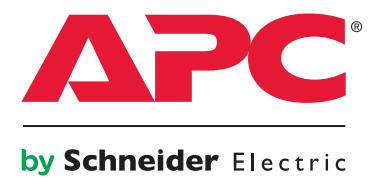